## JIHOČESKÁ UNIVERZITA V ČESKÝCH BUDĚJOVICÍCH ZEMĚDĚLSKÁ FAKULTA

Studijní program: N4101 Zemědělské inženýrství Studijní obor: Zemědělská a dopravní technika Katedra: Zemědělské, dopravní a manipulační techniky Vedoucí katedry: doc. RNDr. Petr Bartoš, Ph.D.

Diplomová práce

# Studium proudění vzduchu v objektu pro chov hospodářských zvířat metodami počítačového modelování

Vedoucí práce: doc. RNDr. Petr Bartoš, Ph.D.

Autor: Bc. Vojtěch Vácha

České Budějovice, 2018

JIHOČESKÁ UNIVERZITA V ČESKÝCH BUDĚJOVICÍCH Zemědělská fakulta Akademický rok: 2016/2017

## ZADÁNÍ DIPLOMOVÉ PRÁCE

(PROJEKTU, UMĚLECKÉHO DÍLA, UMĚLECKÉHO VÝKONU)

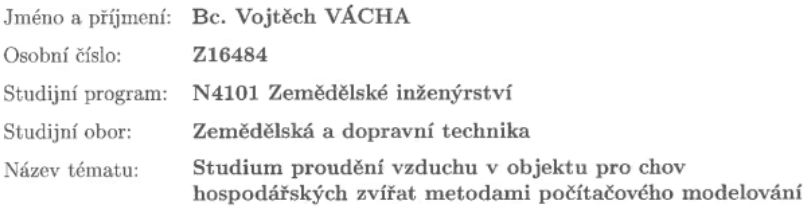

Zadávající katedra: Katedra zemědělské, dopravní a manipulační techniky

#### Zásady pro vypracování:

Student vytvoří počítačový model pro proudění vzduchu v objektu určeném pro chov hospodářských zvířat s cílem stanovit rychlostní pole proudění vzduchu. Získané výsledky bude možné v budoucnu využít pro predikci hodnot emisí zápachu a amoniaku z chovu (nebude součástí diplomové práce). Student se pokusí získané hodnoty ověřit experimentálně.

Předpokládaná struktura práce:

- rešerše literatury,
- úvod do problematiky počítačových simulací proudění vzduchu v programu COMSOL Multiphysics,
- popis počítačového modelu a jeho numerická realizace,
- výsledky výpočtů a jejich porovnání s experimentálně naměřenými daty,
- $-$  diskuze,
- závěr.

Pokud to bude možné, student výsledky opublikuje v odborném tisku.

Rozsah grafických prací:

Rozsah pracovní zprávy: 50 stran

Forma zpracování diplomové práce: tištěná/elektronická

Seznam odborné literatury:

1. Deng Shuhui et al.: CFD simulation of airflow distribution in low profilecross ventilated dairy cattle barn, Transactions of the Chinese Society of Agricultural Engineering, Volume 30, Number 6, 2014, pp.  $139-146(8)$ .

dle potřeby

- 2. Merike Fiedler et al.: Flow field within a dairy barn measuremnts, physical modeling and numerical simulation, International confrence of Agricultural Wngineering, Zurcich, 2014.
- 3. Bernardo Predicala: CSBE/SCGAB 2016 Annual Conference Halifax World Trade and Convention Centre 3-6 July 2016.
- 4. Hrach R.: Počítačová fyzika, Ústí nad Labem, 2003. ISBN 80-7044-521-1
- 5. Manuál k programu COMSOL Multiphysics
- 6. Internetové stránky
- 7. Interní materiály

Vedoucí diplomové práce:

doc. RNDr. Petr Bartoš, Ph.D. Katedra zemědělské, dopravní a manipulační techniky

Datum zadání diplomové práce: Termín odevzdání diplomové práce: 30. dubna 2018

14. února 2017

JIHOČESKÁ UNIVERZITA 63 V ČESKÝCH BUDĚJOVICÍCH ZZEMÉDÉLSKÁ FAKULTA studijní oddělení<br>Noušenteké 1986, 370 DR České Buději prof. Ing. Miloslav Šoch, CSc., dr. h. c.

děkan

c. RNDr. Petr Bartoš, Ph.D. vedoucí katedry

V Českých Budějovicích dne 19. dubna 2018

## **Poděkování**

Tímto chci poděkovat mému školiteli doc. RNDr. Petru Bartošovi, Ph.D. a celé katedře za přátelské vedení, cenné rady a připomínky, které výrazně přispěly ke vzniku a realizaci této práce.

#### **Prohlášení**

Prohlašuji, že svoji bakalářskou práci jsem vypracoval samostatně pouze s použitím pramenů a literatury uvedených v seznamu citované literatury.

Prohlašuji, že v souladu s § 47b zákona č. 111/1998 Sb. v platném znění souhlasím se zveřejněním své bakalářské práce, a to v nezkrácené podobě elektronickou cestou ve veřejně přístupné části databáze STAG provozované Jihočeskou univerzitou v Českých Budějovicích na jejích internetových stránkách, a to se zachováním mého autorského práva k odevzdanému textu této kvalifikační práce. Souhlasím dále s tím, aby toutéž elektronickou cestou byly v souladu s uvedeným ustanovením zákona č. 111/1998 Sb. zveřejněny posudky školitele a oponentů práce i záznam o průběhu a výsledku obhajoby kvalifikační práce. Rovněž souhlasím s porovnáním textu mé kvalifikační práce s databází kvalifikačních prací Theses.cz provozovanou Národním registrem vysokoškolských kvalifikačních prací a systémem na odhalování plagiátů.

V Českých Budějovicích 17. 4. 2018

#### **Abstrakt:**

Diplomová práce se zabývá problematikou proudění vzduchu v hospodářských objektech. Rešeršní část práce je věnována požadavkům na větrání v chovech hospodářských zvířat, problematice proudění tekutin a možnostmi predikce tohoto proudění metodami počítačového modelování. Následující kapitola se soustředí na software COMSOL Multiphysics, ve kterém byl vytvořen model stájového objektu. V praktické části diplomové práce je popsán model proudění vzduchu ve stájovém objektu, včetně všech dílčích kroků nezbytných k jeho úspěšné numerické realizaci. Závěr práce je věnován porovnání získaných výsledků s hodnotami naměřenými v reálném chovu.

#### **Klíčova slova:**

CFD, COMSOL Multiphysics, proudění vzduchu, stájové prostředí

#### **Abstract:**

The diploma thesis deals with problems of air flow in stables. The research part is devoted to ventilation requirements in livestock breeding, fluid flow problems and the possibility of prediction of this flow through computer modeling methods. The following chapter focuses on the COMSOL Multiphysics software in which theo bject model was created. In the practical part of the diploma thesis is described model of air flow in stable object, including all partial steps necessary for it ssuccessful numerical realization. The conclusion of the thesis is devoted to comparison of obtained results with value smeasured in real breeding.

#### **Keywords:**

CFD, COMSOL Multiphysics, fluid flow, stable environment

## Obsah:

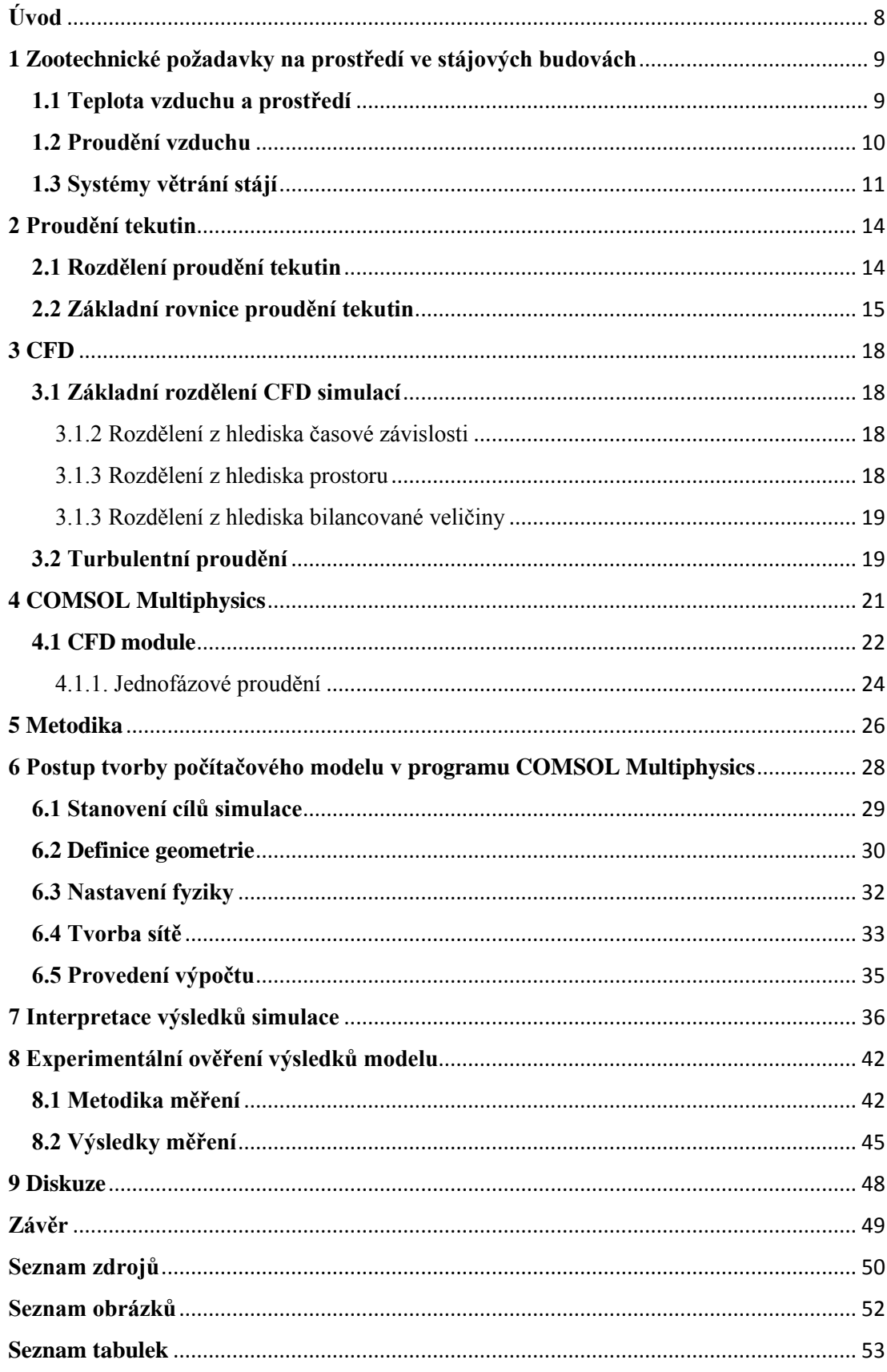

## <span id="page-7-0"></span>**Úvod**

V 21. století jsou kladeny na zemědělství velmi vysoké nároky. Stále rostou požadavky na kvalitu vyráběných produktů a zároveň na co nejvyšší produkci při co nejnižších výrobních nákladech. To přináší modernímu zemědělství celou řadu obtíží jako je například utužení půdy v rostlinné výrobě kvůli přejezdům těžké zemědělské techniky nebo potřeba zachování welfare v živočišné výrobě.

Vytvoření kvalitních podmínek ve stájových objektech je důležitou podmínkou pro efektivní produkci. Mezi tyto podmínky patří například teplota, vlhkost a rychlost proudění vzduchu, nízká koncentrace metabolických plynů, mikroorganismy a další. Velkou část z těchto podmínek lze do jisté míry ovlivnit správným větráním. Je tedy důležité sledovat nejen výměnu vzduchu, ale i rychlost proudění vzduchu v budově. Právě rychlost proudění má velký vliv na ochlazování kůže zvířat a výdej tepla z organismu zvířat. Pro každý druh hospodářských zvířat je vhodná jiná rychlost proudění.

S rozvojem výpočetní techniky se začaly rozvíjet také metody numerických simulací. CFD (Computional Fluid Dynamics) jsou simulace zabývající se mimo jiné prouděním tekutin. Základním předpokladem pro jejich použití je výkonná výpočetní technika. S jejím rozvojem se počítačové simulace dostaly téměř do všech oborů, a to od průmyslové sféry až do vědeckých odvětví a medicíny.

Tato práce se věnuje problematice zachování optimálního stájového prostředí. Cílem práce je vytvořit počítačový model objektu pro chov drůbeže, jehož výstupem bude rychlostní pole uvnitř objektu. Informace o rychlosti proudění lze využít při návrhu budov, konfiguraci a rozmístění ventilátorů a pro jejich samotné nastavení.

Dalším cílem práce je naměřit hodnoty rychlosti proudění vzduchu v objektu pro chov hospodářských zvířat a následně porovnat naměřené hodnoty s údaji získanými z počítačové simulace.

## <span id="page-8-0"></span>**1 Zootechnické požadavky na prostředí ve stájových budovách**

Chovatelské prostředí vytváří podmínky na zabezpečení fyziologických potřeb zachování života, zdraví a psychické pohody zvířat. Komplex faktorů chovatelského prostředí rozhoduje o dosažení vytyčených cílů chovu. Z tohoto důvodu je snahou vytvářet prostředí, kde budou moci zvířata v maximální míře dosahovat svých potenciálních užitkových vlastností.

Mikroklima, tedy vnitřní prostředí stáje, můžeme obecně dělit do tří skupin, jimiž jsou fyzikální, chemické a biologické faktory. V tabulce 1 vidíme vybrané faktory přiřazené do jednotlivých skupin. V této práci se zaměříme na fyzikální faktory ovlivňující stájového prostředí, a to zejména z pohledu proudění vzduchu ve stáji [1].

<span id="page-8-2"></span>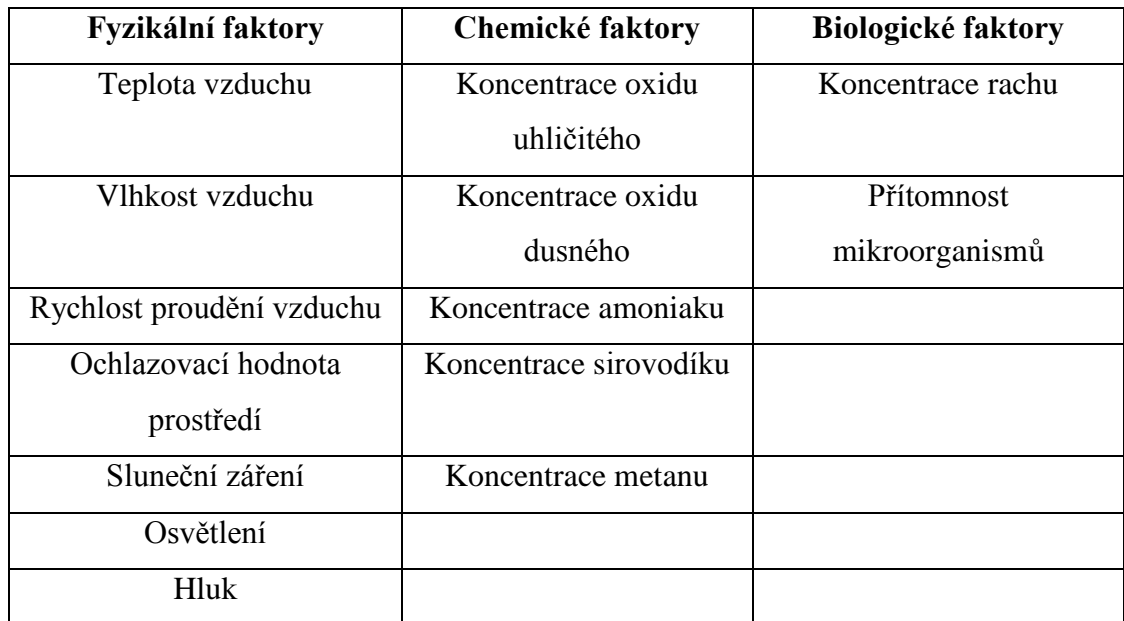

## *Tabulka 1: Mikroklimatické faktory stáje [1]*

## <span id="page-8-1"></span>**1.1 Teplota vzduchu a prostředí**

Teplota vzduchu ve stájových objektech patří mezi nejvýznamnější faktory mikroklimatu, který ovlivňuje termoregulaci zvířat. Organismus musí reagovat na změnu teploty tak, aby udržel svou tělesnou teplotu a tím i svůj stav v rovnováze.

Teplotní stres ovlivňuje pohodu, užitkovost a zdravotní stav zvířat. Je tedy nezbytné teplotu ve stáji kontrolovat a vhodnými způsoby regulovat.

Pojem teplota prostředí je širší než by se na první pohled mohlo zdát. Jedná se totiž o kombinaci teplot vzduchu, povrchů podlah, stěn a ostatních stájových prvků a konstrukcí. Zároveň tento pojem zahrnuje i teplotu vyprodukovanou povrchem těla zvířat.

Pro každé hospodářské zvíře existuje tzv. optimální teplota vzduchu a to je takové rozmezí teplot, za jakých je zajištěna tepelná pohoda zvířat. Tím jsou vytvářeny podmínky pro největší užitkovost [1].

### <span id="page-9-0"></span>**1.2 Proudění vzduchu**

Proudění vzduchu obecně ovlivňuje teplota a tlak. Vzduch tedy proudí z místa nižší teploty, kde je vyšší tlak vzduchu do míst s vyšší teplotou, kde je tlak vzduchu nižší.

Ve stájových objektech se vyskytuje jak proudění laminární, tak proudění turbulentní. Jaké proudění nastane, ovlivňují zejména systémy větrání, konstrukce a materiál stáje. Mohou tak vznikat velice složité systémy proudění vzduchu. Pokud však chceme hodnotit stáj z pohledu proudění vzduchu, musíme znát směr i rychlost proudění vzduchu. Tyto skutečnosti jsou hlavním důvodem pro vytvoření matematického modelu proudění vzduchu ve stájovém objektu a tedy hlavní motivací pro vytvoření této práce.

Hlavními důsledky proudění vzduchu jsou ochlazování kůže zvířat a výdej tepla z organismu zvířat. Jeho účinek je vyšší u zvířat neosrstěných nebo u zvířat s nízkou vrstvou podkožního tuku. Je nezbytné, aby vzduch proudil na velkou část těla, jinak dochází u zvířat k poruše termoregulačních funkcí. Mezi negativní vliv se řadí průvan, což je pohyb vzduchu jedním směrem, který neustále ochlazuje pouze určitou část těla.

Obecně lze tedy konstatovat, že není vhodná ani vysoká ani nízká rychlost proudění vzduchu. Nízká rychlost proudění vzduchu při vysokých teplotách vzduchu nenapomáhá odvodu tepla z organismu. Je tedy vhodné s rostoucími teplotami zvyšovat i rychlost proudění vzduchu. Opačná situace je za nízkých teplot. Zde je vhodné snižovat rychlost proudění vzduchu a tím minimalizovat odvod tepla. V tabulce 2 jsou optimální hodnoty proudění vzduchu s rozdělením podle ročního období [1].

| Druh        | Rychlost proudění<br>vzduchu $(m.s^{-1})$ |
|-------------|-------------------------------------------|
| <b>Skot</b> | $0,25-0,50$                               |
| Prasata     | $0,20-0,30$                               |
| Drůbež      | $0,20-0,30$                               |

<span id="page-10-1"></span>*Tabulka 2: Optimální hodnoty rychlosti proudění vzduchu ve stáji [1]*

## <span id="page-10-0"></span>**1.3 Systémy větrání stájí**

Stájové budovy lze dělit z pohledu zajištění mikroklimatických podmínek na dvě základní kategorie:

- objekty tepelně neizolované nebo otevřené,
- objekty s tepelně izolovanou uzavíratelnou ustájovací částí.

Objekty tepelně neizolované nebo otevřené se používají zejména pro ustájení skotu. Tyto objekty mají za cíl chránit zvířata před přímým náporem větru, deště, sněhu a slunečního záření. Konstrukčně jsou řešeny jako přístřešky, proto jsou vnitřní podmínky téměř stejné jako ve venkovním prostředí.

Objekty s tepelně izolovanou uzavíratelnou ustájovací částí mají odlišné vnitřní podmínky od venkovního prostředí. Zde se tedy mění prostředí přívodem venkovního vzduchu ke zvířatům. Větrání nám zajišťuje výměnu vzduchu v objektu a dále ovlivňuje ochlazování zvířat.

Větrání může být buď přirozené, způsobené rozdílem tlaku vnitřního a venkovního vzduchu, nebo nucené, u něhož jsou zdrojem výměny vzduchu ventilátory [2].

Přirozené větrání je účinné při vyšších rozdílech teplot (zima, část jara a podzimu) a naopak málo účinné při malém rozdílu teplot (v létě, část jara a podzimu). Do přirozeného způsobu větrání patří větrání otvory, infiltrace, větrání ventilačními průduchy a aerace.

Při větrání otvory se využívá rozdílů tlaku vnitřního a vnějšího vzduchu a účinků větru. Okenní, dveřní i jiné otvory slouží pro přivedení čerstvého vzduchu i pro odvod vzduchu z objektu.

Infiltrace je přirozená výměna vzduchu prostřednictvím spár výplní a netěsnostmi obvodových stěn.

Větrání ventilačními průduchy využívá přirozené větrání s větší efektivitou než větrání otvory. Ventilační průduch pro odvod vzduchu ze stáje je vyveden do volného prostoru nad střechu. Čerstvý vzduch je přiváděn do stáje pomocí ventilačních otvorů ve fasádě a dále vzduch proudí otevřenými dveřmi a okny. Tyto průduchy jsou často doplněny regulačními prvky a samotahovou hlavicí na ukončení průduchu.

Aerace je trvalá výměna vzduchu větracími otvory. Typická je pro halové objekty. Přívod vzduchu do prostoru probíhá otvory ve stěnách a odvod vzduchu pomocí otvorů ve střeše (např. hřebenová štěrbina). Regulace je možná pomocí přepážek, které snižují riziko vzniku nežádoucího průvanu.

Nucené větrání je používáno tam, kde by přirozené větrání nevyhovělo. Oproti přirozenému větrání má vyšší výkonnost. Na druhou stanu je energeticky náročnější. Tento způsob větrání je kombinován s přirozeným větráním. Rozlišujeme větrání přetlakové, podtlakové a rovnotlaké.

Větrání přetlakové (objem přiváděného vzduchu je větší než objem odváděného vzduchu). Tento typ větrání je vhodný pro prostory, u kterých je nežádoucí, aby do nich pronikal vzduch ze sousedních prostor.

Větrání podtlakové (objem přiváděného vzduchu je menší než objem odváděného vzduchu). Tento typ větrání je vhodný pro objekty s vysokou produkcí znečišťujících plynů (průmyslové provozy, zemědělské provozy, ale i hygienická zařízení, kuchyně apod.). Větrání s mírným podtlakem se vyskytuje nejčastěji.

Větrání rovnotlaké (objem přiváděného vzduchu stejný jako objem odváděného vzduchu) [3].

12

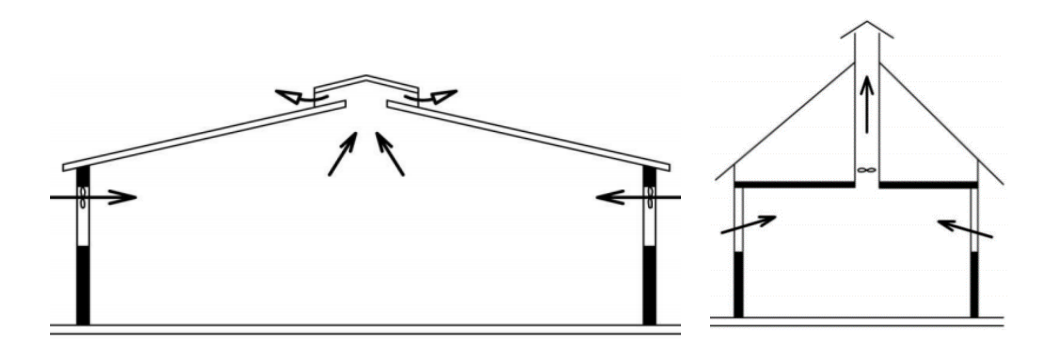

<span id="page-12-0"></span>*Obrázek 1: Nucené větrání přetlakové a podtlakové [3]*

## <span id="page-13-0"></span>**2 Proudění tekutin**

Látky, které nemají stálý tvar a mají schopnost téci, nazýváme tekutiny. Mezi tekutiny patří kapaliny, plyny a plazma. Studiem rovnováhy a pohybem tekutin se zabývá mechanika tekutin. Tu můžeme dělit na statiku, kinematiku a dynamiku tekutin. Statika tekutin se věnuje rovnováze tekutin a těles do ní ponořených. Kinematika tekutin řeší pohyb tekutin při zanedbání působících sil. Dynamika tekutin rozšiřuje řešení o působící síly. Na rozdíl od mechaniky pevné fáze nemá kinematika tekutin samostatné postavení. Obecně se kinematika spojuje s dynamikou ve společný obor, který se zabývá prouděním tekutin [4].

## <span id="page-13-1"></span>**2.1 Rozdělení proudění tekutin**

Na proudění tekutin lze nahlížet z různých hledisek, a proto je lze i nejrůzněji dělit a kategorizovat. Základním rozdělením jsou dle fyzikálních vlastností tekutiny, které vidíme na obrázku 2. Zde se proudění dělí podle vnitřního tření. Pokud vnitřní tření zanedbáme, mluvíme o ideální tekutině. K tomuto zjednodušení dochází u problému, kde vnitřní tření nehraje významnou roli, a tudíž může být z problému vyloučeno bez rizika nepřesných výsledků. Tato práce řeší problematiku skutečných tekutin, a proto se omezuje pouze na ně [5].

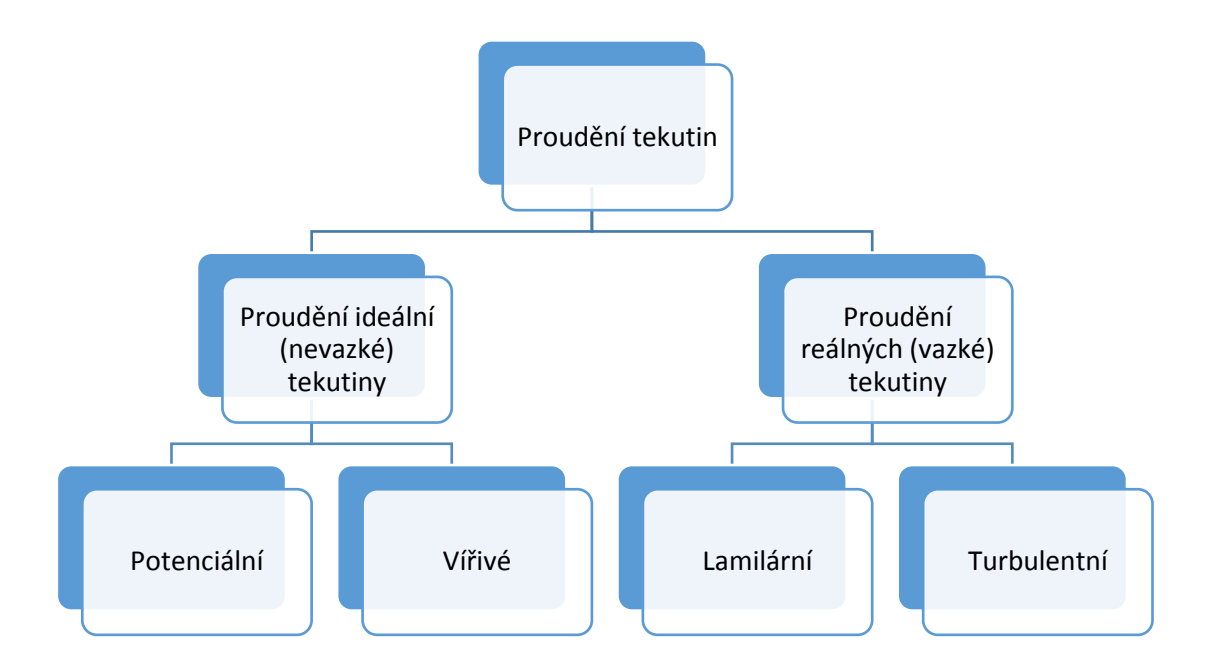

<span id="page-13-2"></span>*Obrázek 2: Rozdělení proudění tekutin dle fyzikálních vlastností [5]*

Reálné tekutiny mohou proudit laminárně nebo turbulentně. Při laminárním prouděním se tekutina pohybuje po vrstvách a nepřemisťuje se po průřezu. V případě turbulentního proudění, dochází k pohybu ve směru podélném i ve směru průřezu. Tento rozdíl je patrný z obrázku číslo 3.

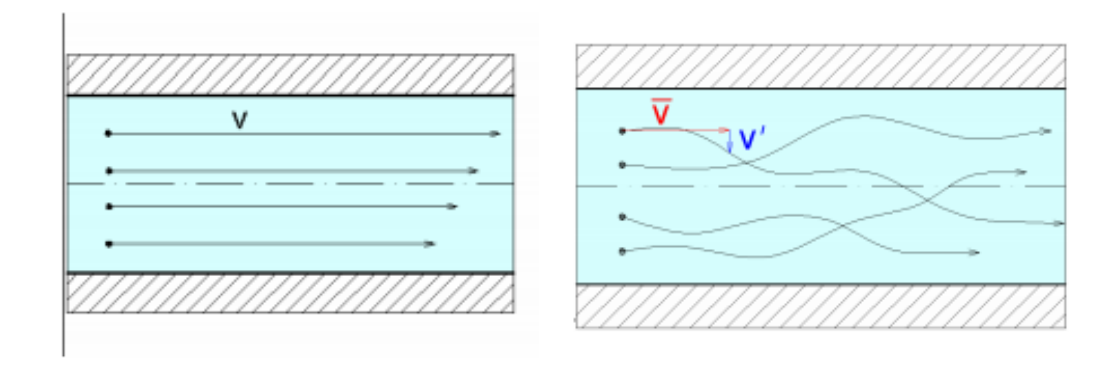

#### *Obrázek 3: Proudění laminární a turbulentní [6]*

<span id="page-14-1"></span>Přechod mezi laminárním a turbulentním prouděním je dán Reynoldsovo číslem, tj.

$$
Re = \frac{v_{st\check{r}}d}{v},\tag{1}
$$

kde je střední rychlost tekutiny, *d* je charakteristický rozměr a *v* je kinematická viskozita proudící tekutiny.

Při rozdělování proudění tekutin je potřeba brát v úvahu jejich stlačitelnost. Tu nám udává Machovo číslo, tj.

$$
Ma = \frac{c}{a},\tag{2}
$$

kde *c* je rychlost proudění, *a* je rychlost zvuku v daném prostředí.

Machovo číslo tedy rozděluje tekutiny na nestlačitelné  $Ma < 0.3$  a stlačitelné, kde  $Ma > 0.3$  [5].

### <span id="page-14-0"></span>**2.2 Základní rovnice proudění tekutin**

Rovnice, které popisují proudění tekutin, vycházejí ze třech základních zákonů. Je to zákon zachování hmoty, hybnosti a energie.

Navier-Stokesova rovnice nám reprezentuje zákon zachování hybnosti.

$$
\frac{du}{dt} + \frac{d(uu)}{dx} + \frac{d(uv)}{dy} + \frac{d(uw)}{dz} = -\frac{1}{\rho}\frac{dp}{dx} + \nu\left(\frac{d^2u}{dx^2} + \frac{d^2u}{dy^2} + \frac{d^2u}{dz^2}\right) + f_x
$$
\n
$$
\frac{dv}{dt} + \frac{d(vu)}{dx} + \frac{d(vv)}{dy} + \frac{d(vw)}{dz} = -\frac{1}{\rho}\frac{dp}{dy} + \nu\left(\frac{d^2v}{dx^2} + \frac{d^2v}{dy^2} + \frac{d^2v}{dz^2}\right) + f_y
$$
\n
$$
\frac{dw}{dt} + \frac{d(wu)}{dx} + \frac{d(wv)}{dy} + \frac{d(ww)}{dz} = -\frac{1}{\rho}\frac{dp}{dz} + \nu\left(\frac{d^2w}{dx^2} + \frac{d^2w}{dy^2} + \frac{d^2w}{dz^2}\right) + f_z
$$
\n(3)

kde *u*, *v* a *w* jsou složky rychlosti, *t* je čas, *p* je tlak, *ρ* je hustota, *ν* je kinematická viskozita a *f*x,y,z označuje složky vnější objemové síly. Fyzikální vlastnosti tekutiny, které mají vliv na hybnost, reprezentuje v těchto rovnicích kinematická viskozita. První člen rovnice je parciální derivací rychlosti v čase. Tento člen tedy představuje lokální zrychlení tekutiny. To udává změnu rychlosti v daném bodě. Následující tři členy představují konvektivní zrychlení, které představuje prostorovou změnu rychlosti vyvolanou například změnou průřezu. První člen na pravé straně je gradient tlaku. Poslední člen představuje smykové napětí tekutiny způsobené její viskozitou. Tato smyková napětí jsou vyvolána v důsledku deformace kapaliny.

Rovnice kontinuity vychází ze zákona zachování hmoty. Tato rovnice nám říká, že změna toku hmoty musí být nulová. Pokud si v proudící tekutině definujeme libovolný objem, pak musí platit, že množství tekutiny, která vteče do objemu, musí ve stejném okamžiku i vytéci. Změna toku tudíž musí být nulová, tj.

$$
\frac{du}{dx} + \frac{dv}{dy} + \frac{dw}{dz} = 0,
$$
\n(4)

kde *u, v, w* jsou složky rychlosti.

Posledním zákonem je zákon zachování energie. Z tohoto zákona získáme rovnici pro vedení tepla.

$$
\frac{dT}{dt} + \frac{d(uT)}{dx} + \frac{d(uT)}{dy} + \frac{d(uT)}{dz} = \alpha \left(\frac{d^2T}{dx^2} + \frac{d^2T}{dy^2} + \frac{d^2T}{dz^2}\right) + 2\alpha \left(\left(\frac{du}{dx}\right)^2 + \left(\frac{dv}{dx}\right)^2 + \left(\frac{dw}{dx}\right)^2\right) + \alpha \left(\left(\frac{du}{dy} + \frac{dv}{dx}\right)^2 + \left(\frac{du}{dz} + \frac{dw}{dx}\right)^2 + \left(\frac{dv}{dz} + \frac{dw}{dy}\right)^2\right),\tag{5}
$$

kde *T* je termodynamická teplota, *t* je čas, *u*, *v* a *w* jsou složky rychlosti,  $\alpha$  je teplotní vodivost, *ρ* je hustota tekutiny.

Vlastnosti tekutiny zde reprezentuje teplotní vodivost. První člen představuje akumulaci tepla v kapalině. Další tři členy představují konvekci, tedy přestup tepla v důsledku proudění kapaliny. První člen za rovnítkem představuje kondukci, tedy vedení tepla v tekutině. Poslední členy rovnice představují teplo vyvolané deformací a pohybem tekutiny [10].

## <span id="page-17-0"></span>**3 CFD**

Computional Fluid Dynamics (CFD) je vědní obor, který se zabývá použitím numerických metod k provádění detailní simulace skutečných fyzikálních dějů, které probíhají v proudících tekutinách. CFD simulace nalézají své uplatnění téměř ve všech oblastech, kde se setkáváme s prouděním tekutin a přenosem tepla. Základním předpokladem v CFD je výkonná počítačová technika. S jejím rozvojem se počítačové simulace dostaly téměř do všech oborů a to od průmyslové sféry až do vědeckých odvětví a medicíny. Mezi klasické příklady využití patří:

- energetický průmysl zvyšování účinnosti turbín,
- letecký průmysl aerodynamika letadel,
- automobilový průmysl optimalizace spalovacích procesů v motoru,
- atavební průmysl vytápění a klimatizace budov,
- bio-mechanika proudění krve v arteriích a žílách [6].

### <span id="page-17-1"></span>**3.1 Základní rozdělení CFD simulací**

S velkým počtem aplikačních úloh existuje i mnoho možností, jak jednotlivé simulace rozdělovat a třídit. V této podkapitole bych rád demonstroval různé možnosti přístupu k jednotlivým problémům.

#### <span id="page-17-2"></span>**3.1.2 Rozdělení z hlediska časové závislosti**

Z tohoto pohledu rozdělujeme CFD simulace na stacionární a nestacionární. U stacionární simulace nebereme v potaz časový průběh. Řešený problém považujeme za časově konstantní, a proto nepotřebujeme určit jeho parametry v závislosti na čase. Opačným případem je nestacionární simulace. Tato simulace je časově závislá. V takovém případě nás zajímá časový průběh modelovaného jevu. Nestacionární modely jsou náročnější na výpočty.

#### <span id="page-17-3"></span>**3.1.3 Rozdělení z hlediska prostoru**

Zde můžeme CFD modely dělit na 3D, 2D a 1D. 2D a 1D jsou případy, kdy se uživatel rozhodne zanedbat jednu nebo dvě dimenze. Toto zjednodušení lze uplatnit u speciálních typů úloh, kde to geometrie a charakter úlohy umožňuje, například díky symetrii problému. Někdy se k těmto zjednodušením přistupuje i z důvodu nižší náročnosti z hlediska výpočetní techniky a výpočetního času. Zjednodušení s sebou však nese snížení přesnosti modelu a tím i snížení schopnosti reprezentovat daný jev.

Skutečné jevy jsou vždy 3D. Tento přístup využíváme tam, kde jsou potřeba co nejpřesnější výsledky a tam, kde zjednodušení plynoucí ze zanedbání dimenze není možné.

#### <span id="page-18-0"></span>**3.1.3 Rozdělení z hlediska bilancované veličiny**

V tomto rozdělení uvažujeme další veličiny, které mají nebo nemají vliv na sledovanou veličinu. Z hlediska vlivu teploty rozlišujeme modely izotermické a anizotermické. Izotermické simulace použijeme v případě, že teplota v daném problému nehraje žádnou roli. Pokud má teplota vliv, použijeme anizotermický model.

Dále můžeme zahrnout do modelu vliv silového pole, například gravitačního. To se uvažuje jen tehdy, pokud skutečně ovlivňuje sledovanou veličinu.

Rozlišujeme také, zda se jedná o jednofázové nebo vícefázové proudění. Vícefázového proudění se užívá u proudění více tekutin a dané tekutiny se mísí. V tomto případě se nemusí jednat pouze o různé látky, ale např. v případě páry a kapaliny může jít pouze o dvě různá skupenství [7].

#### <span id="page-18-1"></span>**3.2 Turbulentní proudění**

Turbulence je deterministický náhodný pohyb částic. Turbulentní proudění obsahuje různě velké turbulentní víry. Velké víry obsahují většinu energie a postupně se rozpadají na menší. Jedná se tedy o velice složitý děj. Turbulence je však důležitá pro mnoho technických problémů a aplikací, proto je snaha turbulenci matematicky co nejlépe popsat. Zároveň je vhodné konstatovat, že univerzální model turbulence se zatím nepodařilo nalézt. Při volbě modelu musíme zohledňovat typ proudění, požadovanou přesnost řešení, výpočetní kapacitu a čas na simulaci.

Obecně rozlišujeme tři přístupy, a to metodu přímé numerické simulace (DSN – Direct Numerical Simulation), metodu velkých vírů (LES – Large Eddy Simulation) a metoda časového středování (RANS – Reynolds Averaged Navier-Stokes).

Metoda přímé numerické simulace využívá pro simulace velice jemnou síť, a proto má vysoké požadavky na výpočetní techniku. Z tohoto důvodu se tato metoda využívá na jednodušší simulace. Na druhou stranu tato metoda poskytuje velmi přesné výsledky a velmi dobrý obraz modelovaného jevu.

Metoda LES je založena na řešení velkých vírů, které lze zachytit výpočetní sítí. Díky řešení velkých vírů lze použít hrubší síť, a to znamená rychlejší výpočet simulace.

Metoda časového středování řeší všechny turbulentní víry a počítá průměrné hodnoty proudění. Tato metoda umožňuje při nízkých nárocích na výpočetní výkon přinášet relativně přesné výsledky. Simulace pracuje s Navier-Stokesovými rovnicemi.

Modely RANS mohou být rozdílné. Zjednodušují se přidáním dalších transportních rovnic. Modely typu k-ε, k-ω a další zavádí navíc turbulentní viskozitu [11].

## <span id="page-20-0"></span>**4 COMSOL Multiphysics**

COMSOL Multiphysics je program, který umožňuje simulovat nejrůznější fyzikální jevy. Díky tomu lze podrobně popisovat systémy a lépe chápat podstatu jevů fyzikálně technické praxe. Výhodou tohoto nástroje je, jak už název napovídá, simulace více fyzikálních úloh. V praxi to znamená, že do modelu lze zahrnout více různých vlivů. Tímto způsobem dokážeme mnohem věrohodnějším způsobem simulovat reálné děje.

Další výhoda programu COMSOL Multiphysics je přístup k uživateli. Program je zcela otevřeným rozhraním. Je tedy možné definovat simulaci pomocí matematických rovnic. To může být pro uživatele komplikované a nekomfortní, a proto nabízí předdefinované typové úlohy. To ulehčí uživateli práci při vytváření modelu. Tyto předdefinované úlohy jsou součástí jednotlivých modulů, které jsou zaměřeny na konkrétní problematiku. Čtyři základní kategorie jsou elektromagnetismus, strukturální mechanika a akustika, mechanika tekutin a sdílení tepla a posledním je chemie. Dále se moduly specializují na užší oblasti. Tato práce se zaměřuje na mechaniku tekutin, a proto se tomuto modulu budeme věnovat v další kapitole. Rozdělení je uvedeno na obrázku 4 [9].

| <b>Electrical</b>       | <b>Structural &amp; Acoustics</b>               | <b>Fluid &amp; Heat</b>  | Chemical                                       |
|-------------------------|-------------------------------------------------|--------------------------|------------------------------------------------|
| AC/DC<br>Module         | Structural Mechanics<br>CFD<br>Module<br>Module |                          | Chemical Reaction<br><b>Engineering Module</b> |
| <b>RF</b>               | Nonlinear Structural                            | Mixer                    | Batteries & Fuel                               |
| Module                  | Materials Module                                | Module                   | Cells                                          |
| Wave Optics             | Geomechanics                                    | Subsurface Flow          | Electrodeposition                              |
| Module                  | Module                                          | Module                   | Module                                         |
| Ray Optics              | Fatigue                                         | Pipe Flow                | Corrosion                                      |
| <b>Module</b>           | Module                                          | Module                   | Module                                         |
| Plasma                  | Multibody Dynamics                              | <b>Microfluidics</b>     | Electrochemistry                               |
| Module                  | Module                                          | Module                   | Module                                         |
| Semiconductor<br>Module | nový<br>Rotordynamics<br>Module                 | Molecular Flow<br>Module |                                                |
| <b>MEMS</b>             | Acoustics                                       | <b>Heat Transfer</b>     |                                                |
| Module                  | Module                                          | Module                   |                                                |

<span id="page-20-1"></span>*Obrázek 4: Rozdělení modulů [9]*

Velkou předností programu COMSOL Multiphysics je množství výukových materiálů, jako jsou videa, návody, ukázkové úlohy. Dále pak společnost Humusoft s.r.o., která je výhradním zástupcem COMSOL Multiphysics pro Českou republiku, nabízí technickou podporu, školení a prakticky orientované semináře.

## <span id="page-21-0"></span>**4.1 CFD module**

CFD modul je určený pro simulace proudění tekutin. Pomocí CFD modulu můžeme modelovat většinu aspektů proudění tekutin, včetně stlačitelných, neizotermických, ne-Newtonovských, vícefázových a porézních médií – to vše v laminárních a turbulentních prouděních. Pro plnou kontrolu nad modely CFD máme také možnost zadat do softwaru vlastní rovnice. Modul CFD lze použít společně s ostatními moduly ze sady produktů COMSOL Multiphysics pro simulování více fyzikálních úloh, kde je důležité proudění tekutin.

Nástroje pro definování různých popisů proudění tekutiny jsou dostupné v jednoduchých fyzikálních rozhraních. Tyto rozhraní definují zachování momentových, hmotnostních a energetických rovnic, které popisují tok tekutin, a to za přispění multifyzikálních vazeb. Dále formulují stabilizovanou formu těchto rovnic, kterou může společnost COMSOL Multiphysics použít k vytvoření diskretizace konečných prvků pro prostor a konečných rozdílů pro časové deriváty pro stacionární nebo časově závislé problémy. Stabilizované formulace jsou přizpůsobené vybranému popisu a funkcí pro vlastnosti kapaliny fyzikálními rozhraními, což také naznačuje konfigurace řešitelů a řešení řešitelů pro typ popsaného průtoku. Fyzikální rozhraní na míru jsou k dispozici pro následující typy proudění, které můžeme vidět na obrázku 6.

Jednofázové proudění řeší několik variant Navier-Stokesovy rovnice pro modelování průtoků ve všech rychlostních režimech. Patří sem modelování tekutin s nízkou rychlostí nebo tekoucí proudění (průtok Stokes), laminární a slabě stlačitelný průtok a turbulentní proudění. Turbulentní tok je modelován pomocí rovnic Reynolds-Averaged Navier-Stokes (RANS) a zahrnuje turbulenci k-ε, nízko-Reynolds k-ε, k-ω, SST, v2-f a Spalart-Allmaras modely.

Máme možnost manipulovat se všemi proměnnými v rovnicích Navier-Stokes a v modelech turbulence. Můžeme například zahrnout rovnice založené na modelových proměnných z jiných propojených fyzikálních rozhraní. Existuje mnoho dalších nástrojů pro pomoc při řešení procesů modelů turbulence. Patří mezi nástroje pro specifikaci stěnových funkcí, včetně drsnosti stěn, automatického záběru hraniční vrstvy, hybridních sítí a dalších nástrojů pro přizpůsobení hustoty sítě a umístění.

Pro modelování vícefázového toku máme k dispozici fyzikální rozhraní a podpůrné rovnice. Pokud toto zahrnuje sledování pohyblivých rozhraní oddělujících dvě nebo více nemísitelných tekutin, modul CFD využívá metody fázového pole a množiny úrovní.

Modul CFD zahrnuje také fyzikální rozhraní pro dispergované modely dvoufázových tekutin pro popis toků, které obsahují suspenze mnoha částic, kapiček nebo bublin. Modul přenosu tepla zahrnuje také rozhraní pro modelování kondenzace a vlhkého vzduchu, kde jsou fázové změny popsány pomocí vestavěných krokových funkcí v COMSOL Multiphysics.

Proudění tenkých vrstev je součástí modulu CFD, které modeluje tok kapalin nebo plynů uzavřených v tenkých vrstvách mezi dvěma povrchy nebo na jednom povrchu, například pro modelování mazání.

Tepelně indukovaná síla vztlaku je při zatížení v laminárním i turbulentním toku spojena s přenosem tepla. Modul CFD obsahuje hotové multifyzikální rozhraní pro neizotermní přenos tepla. Modul může kombinovat libovolná spojení pro definování slabě stlačitelných toků, to jest toků s Machovým číslem menším než 0,3.

Modul CFD je také schopen modelovat stlačitelné tekutiny pro Machovo číslo větší než 0,3, kde změny teploty způsobené přenosem tepla, kompresní prací nebo práce způsobena třecími silami mají za následek například významné rázy. Vestavěné funkce adaptivního záběru v systému COMSOL Multiphysics pomáhají při řešení problémů s vlnami rázů a oblastí s velkou změnou profilu průtoku kapalin.

Pomocí modulu CFD můžete také modelovat přepravu jednofázových a dvoufázových tekutin v porézních médiích a interakce tekutin s jinými strukturami [12].

23

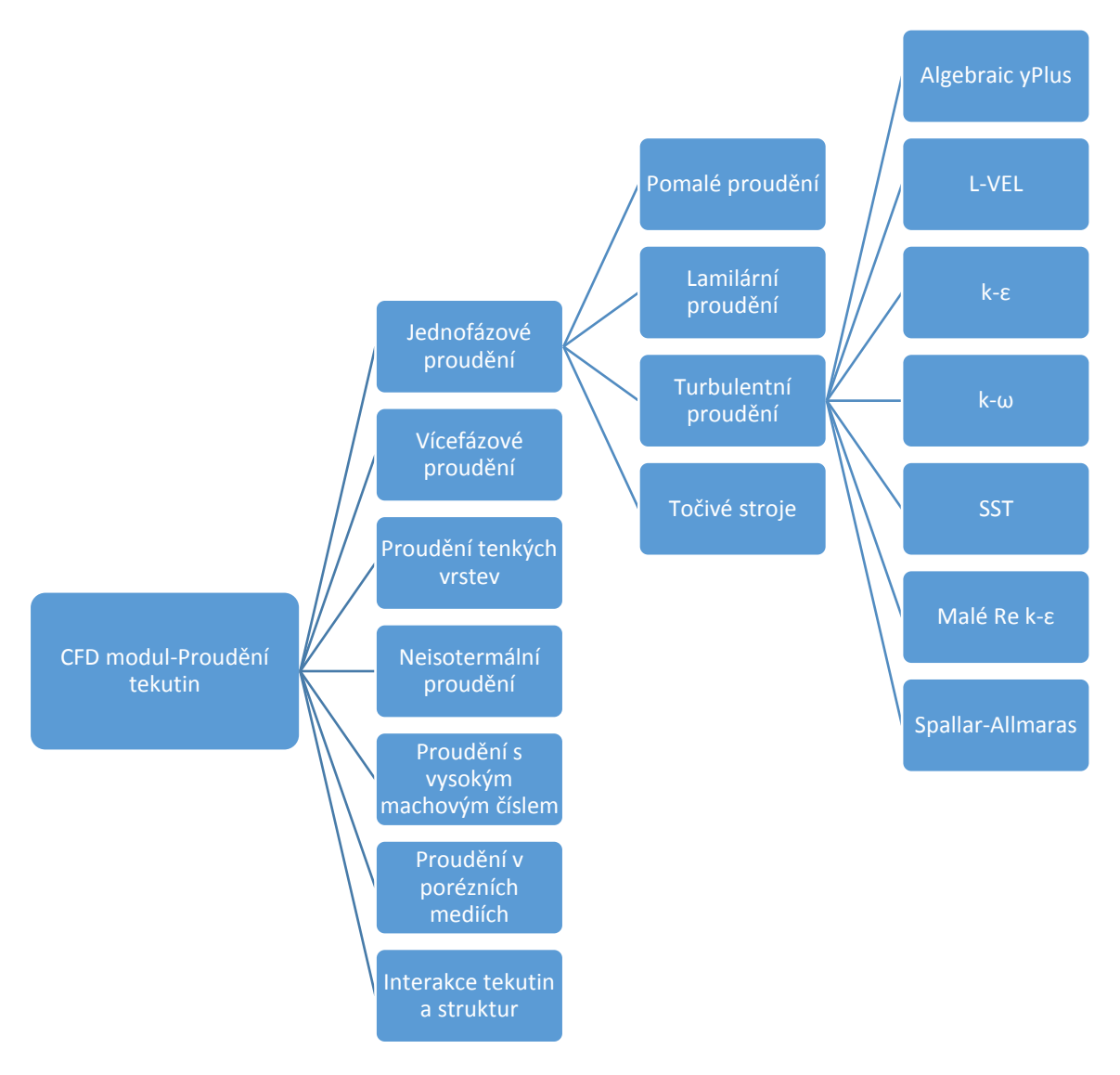

*Obrázek 5: Typy proudění [12]*

### <span id="page-23-0"></span>**4.1.1. Jednofázové proudění**

Jednofázové proudění řeší modelováním problematiku jednofázových tekutin, tedy stav, kdy neproudí dvě tekutiny s různými vlastnostmi. Patří sem tekutiny s nízkou rychlostí, laminární a slabě stlačitelné tekutiny a turbulentní proudění.

Jednofázové proudění dále dělíme na pomalé, laminární a turbulentní proudění. Pomalé proudění je pro tekutiny s malým Reynoldsovým číslem a je vhodné například pro průtok ve velmi malých kanálcích. Tekutiny s malým a středním Reynoldsovým číslem proudí laminárně. Předpoklad laminárního proudění je konstantní hustota tekutiny. Turbulentní proudění je typické pro tekutiny

s vyšším Reynoldsovým číslem. Toto proudění se řeší metodou RANS. Modelový tok tekutin rotujících strojů může být laminární a turbulentní. Tato skupina se volí u modelů, která obsahuje geometrii s rotujícími částmi. Například míchací nádrže, směšovače, vrtule a čerpadla

V této práci byl pro simulaci proudění vzduchu použit k-ε model ze skupiny turbulentního jednofázového proudění. Model k-ε se používá pro simulaci jednofázových toků při vysokých hodnotách Reynoldsova čísla. Fyzikální rozhraní je vhodné pro nestlačitelné a stlačitelné toky při nízkých hodnotách Machova čísla. Model k-ε je řešen pomocí rovnic pro zachování hmoty, hybnosti a kontinuity. Účinky turbulence jsou modelovány podle standardu dvou rovniceového k-ε model s omezenou realizovatelností. Průtok v blízkosti stěn je modelován pomocí stěnové funkce. Rozhraní k-ε lze použít pro stacionární a časově závislé analýzy [12].

## <span id="page-25-0"></span>**5 Metodika**

Cílem této diplomové práce bylo vytvořit počítačový model proudění vzduchu v objektu pro chov drůbeže a následně vypočítané hodnoty porovnat s experimentálním daty získané měřením v reálném objektu.

Pro tvorbu modelu byl zvolen program COMSOL Multiphysics, který je představen v předešlé kapitole. Model byl vytvořen podle standartního postupu při tvorbě simulací. Nejprve byly stanoveny cíle samotné simulace. Dále se definovala geometrie objektu a byla nastavena fyzika problému, který chceme řešit. Dále byla nastavena a vytvořena výpočetní síť. Posledním krokem bylo provedení simulace, tj. numerického výpočtu vytvořeného matematického modelu.

Další postup byl zaměřen na vizualizaci a interpretaci dat získaných počítačovou simulací. Získané hodnoty bylo nutné správně graficky zpracovat a následně okomentovat.

Počítačový model byl vytvořen tak, aby co nejlépe reprezentoval reálný chov. Díky tomu jsme schopni porovnávat vypočítané hodnoty ze simulace s naměřenými hodnotami a dopočítávat procentuální odchylky modelu.

Jako sledovaná veličina byla zvolena rychlost proudění vzduchu. Hlavním výstupem simulace by tedy mělo být rychlostní pole, které bude reprezentovat rychlosti proudění v daných oblastech.

Po vytvoření počítačového modelu byly naměřeny rychlosti proudění vzduchu v objektu pro chov drůbeže. Měření se realizovala na Farmě u lesa v Sudoměřicích u Bechyně. Zde se nachází, čtyři haly pro chov drůbeže, které vidíme na obrázku číslo 6. Tyto hodnoty byly zpracovány do tabulek a následně porovnány s daty získanými pomocí simulace.

<span id="page-26-0"></span>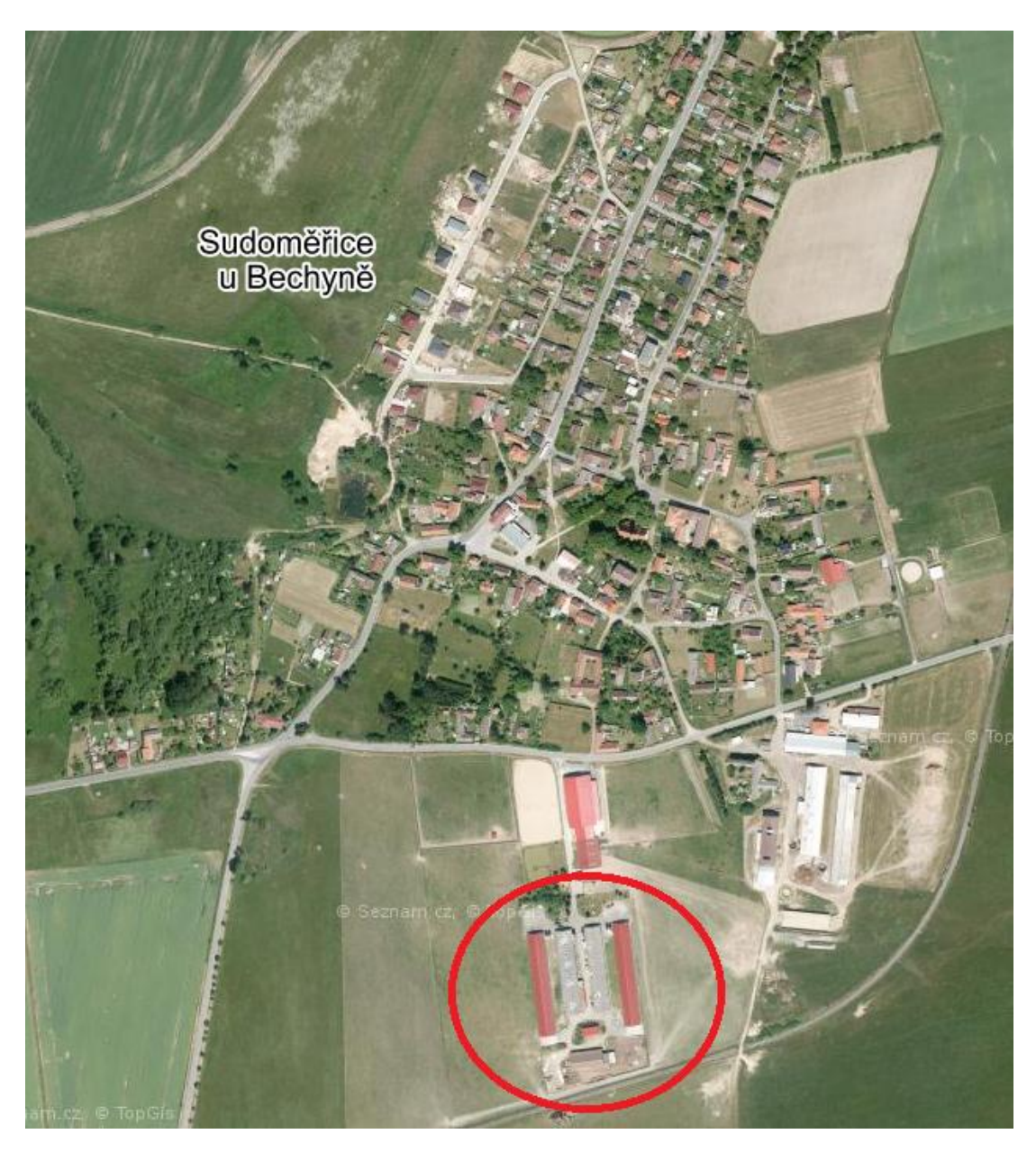

*Obrázek 6: Farma u lesa [13]*

## <span id="page-27-0"></span>**6 Postup tvorby počítačového modelu v programu COMSOL Multiphysics**

Schématický postup řešení je na obrázku číslo 4. Prvním krokem v matematickém modelování je stanovení cílů, kterých pomocí simulace chceme dosáhnout. Tento krok je důležitý zejména z hlediska proveditelnosti simulace. Je důležité vzít v potaz jak možnosti numerických metod, tak výkonnost výpočetní techniky. Dalším krokem je vymezení modelované oblasti. Oblast je třeba geometricky vytvořit. To lze učinit buď ve výpočetním softwaru, nebo ji můžeme vytvořit v jiném programu a následně ji importovat. Následně vytvoříme výpočetní síť a načteme jí do řešiče. Výpočetní síť má zásadní vliv na přesnost výsledku a na časovou náročnost výpočtů. Dále do řešiče nastavíme veškeré parametry potřebné k výpočtu, jako například materiálové vlastnosti, počáteční a okrajové podmínky, atd. Pokud máme nastaven řešič úlohy, můžeme spustit samotné řešení úlohy. Výsledkem je potom soubor s informacemi o tlacích, rychlostech, teplotách a dalších parametrech. Ty můžeme následně zobrazovat graficky ve formě obrázků a grafů závislostí nebo numericky jako sadu dat. Na základě získaných výsledků je důležité provést kontrolu modelu. Dalším krokem je pak samotná interpretace dat a samotné zhodnocení výsledků [8].

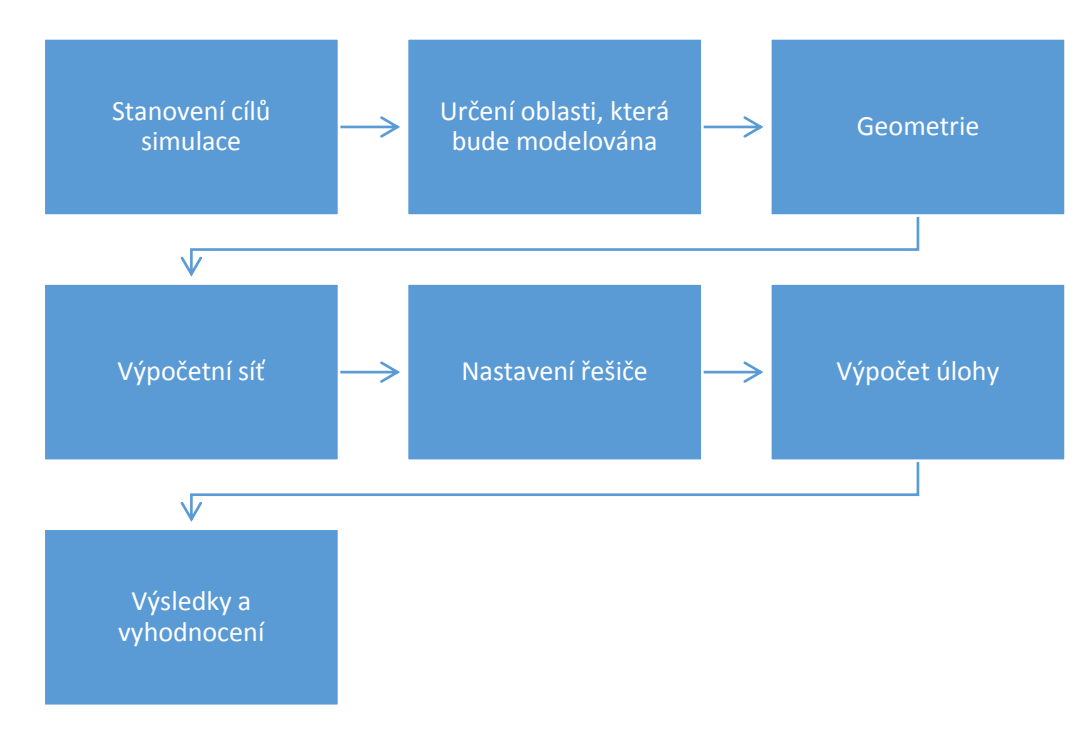

<span id="page-27-1"></span>*Obrázek 7: Postup řešení CFD simulace [8]*

## <span id="page-28-0"></span>**6.1 Stanovení cílů simulace**

Cílem simulace je popis proudění vzduchu uvnitř stájového objektu. Výstupem by měla být vizualizace rychlostního pole, tedy rozložení rychlosti proudění vzduchu uvnitř objektu.

Prvním krokem při vytváření počítačového modelu v programu COMSOL Multiphysics je výběr modulu fyziky. Na obrázku 7 vidíme strom s nabídkou všech fyzikálních módů, které lze v programu řešit. Tato simulace je z oblasti mechaniky tekutin a řeší jednofázové turbulentní proudění. V nabídce je pak mnoho různých přístupů k simulaci. Vhodnost jejich použití závisí na hodnotě Reynoldsova a Machova čísla. Proudění v této práci má vysoké Reynoldsovo číslo a nízké Machovo číslo a proto byl zvolen model k-ω.

> **D** Recently Used  $\triangleright$   $\blacktriangleright$  AC/DC (b) (iii)) Acoustics ▷ : 2 Chemical Species Transport  $\blacktriangleleft$   $\cong$  Fluid Flow ▲ Single-Phase Flow Creeping Flow (spf) Laminar Flow (spf) ▲ ※ Turbulent Flow Turbulent Flow, Algebraic yPlus (spf) a<sup>2</sup> Turbulent Flow, L-VEL (spf) <sup>2</sup> Turbulent Flow, k-ε (spf)  $\approx$  Turbulent Flow, k- $\omega$  (spf) Turbulent Flow, SST (spf) <sup>2</sup> Turbulent Flow, Low Re k-ε (spf) Turbulent Flow, Spalart-Allmaras (spf)  $\triangleright \frac{1}{\sqrt{2}}$  Rotating Machinery, Fluid Flow  $\triangleright \ \blacksquare$  Thin-Film Flow Multiphase Flow Porous Media and Subsurface Flow  $\triangleright \equiv$  Non-Isothermal Flow High Mach Number Flow Fluid-Structure Interaction, Fixed Geometry Fluid-Structure Interaction (fsi) ▷ III Heat Transfer  $\triangleright$   $\bigoplus$  Plasma ▷ 一 Structural Mechanics  $\triangleright$   $\Delta$ u Mathematics

> > <span id="page-28-1"></span>*Obrázek 8: Výběr fyziky*

Po zvolení postupu řešení musíme ještě rozhodnout, zda vytvořená simulace bude stacionární nebo časově závislá. Časový vývoj v tomto případě nepotřebujeme znát, proto postačí simulace stacionární.

## <span id="page-29-0"></span>**6.2 Definice geometrie**

Definování geometrie je důležitým krokem při tvorbě simulace. Geometrie nám udává oblast řešení simulace. Vytvořený model reprezentuje halu pro chov drůbeže s podtlakovým ventilačním systémem se čtyřmi axiálními ventilátory v průčelí stáje s průměrem vrtule 130 cm. Výměna vzduchu mezi vnitřkem haly a vnějším prostředí je zajištěna celkem 60 stěnovými otvory v bočních stěnách, na každé straně haly je 30 otvorů. Délka objektu je 102 m, jeho šířka 15 m a výška 3 m.

Geometrii můžeme vytvořit v jiných programech k tomu určených a následně ji importovat do COMSOL Multiphysics. Druhou možností jak definovat geometrii je přímo v programu COMSOL Multiphysics. Zde se geometrie vytváří pomocí jednoduchých geometrických tvarů, tedy pomocí kvádrů, válců a podobně. Tato variantu byla zvolena, protože model nemá příliš složitou geometrii. Geometrii modelu můžeme vidět na obrázku číslo 9.

Obrázek 10 zobrazuje objekt pro chov drůbeže v Sudoměřicích u Bechyně. Geometrie modelu odpovídá rozměrům a dispozicím reálného objektu.

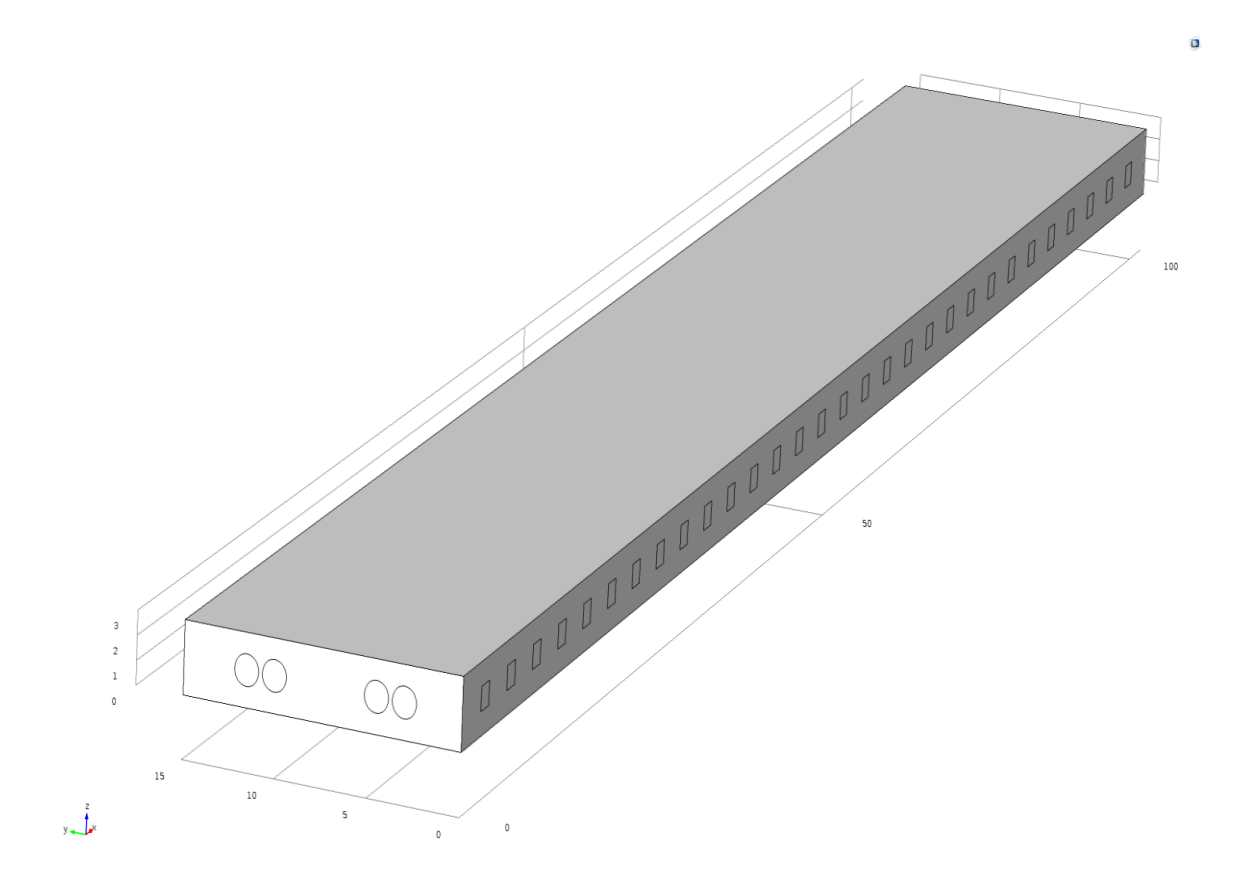

<span id="page-30-0"></span>*Obrázek 9: Geometrie modelu vyexportovaná z programu COMSOL Multiphysics*

<span id="page-30-1"></span>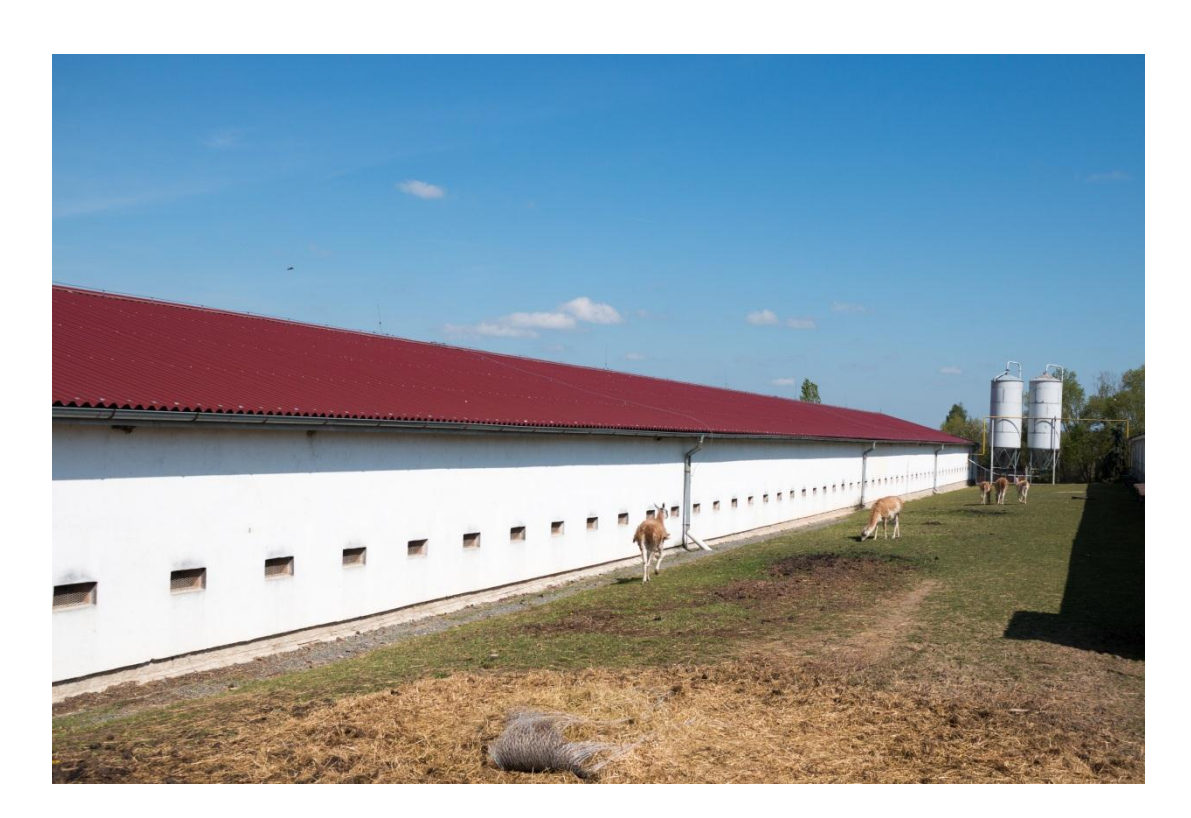

*Obrázek 10: Objekt pro chov drůbeže v Sudoměřicích u Bechyně*

Pro větší univerzálnost a další práci s modelem jsou rozměry definovány parametricky. To znamená, že se nejprve definovaly obecné výrazy jako například výška budovy, šířka budovy a podobně. Při vytváření geometrie se následně odkazovalo na tyto výrazy. Výhodou tohoto přístupu je přehlednost v modelu a snazší a rychlejší změna geometrie modelu. Při jiných rozměrech budovy je možnost rychle předefinovat geometrii modelu. Obrázek číslo 9 nám ukazuje tabulku s parametry modelu.

| 卟<br>Name | Expression | Value | Description               |
|-----------|------------|-------|---------------------------|
| u_in      | 9          | 9     | vstupní rychlost          |
| a         | 102        | 102   | délka budovy              |
| b         | 15         | 15    | šířka budovy              |
|           | 3          | 3     | výška budovy              |
| d         | 0.65       | 0.65  | průměr větráku            |
| е         | 2.45       | 2.45  | pozice větráku od stěny   |
|           | 0.2        | 0.2   | malá mezera mezi větráky  |
| k         | 4.65       | 4.65  | velká mezera mezi větráky |
| e1        | 1.5        | 1.5   | výška středu větráku      |
|           |            |       |                           |

*Obrázek 11: Tabulka s parametry*

<span id="page-31-1"></span>Dále je potřeba definovat materiály, které byly v průběhu výpočtu použity. COMSOL Multiphysics nabízí rozsáhlou materiálovou knihovnu, ze které lze potřebné hodnoty přímo importovat do modelu. Program umožňuje i vytvoření vlastního materiálu tím, že zadáme hodnoty veličin důležité pro konkrétní simulaci. Pro simulaci byl z knihovny vybrán jeden materiál, a to vzduch. Pro simulaci proudění tekutiny jsou zapotřebí dvě veličiny, a to dynamická viskozita a hustota. Tyto veličiny jsou již v materiálu vybraném z knihovny definované.

### <span id="page-31-0"></span>**6.3 Nastavení fyziky**

Fyzika byla zvolena při stanovení cílů. Nyní je potřeba definovat počáteční podmínky a okrajové podmínky. Zadávání těchto podmínek lze v COMSOL Multiphysics realizovat na čtyřech úrovních, a to na úrovni celků, hranic, hran nebo bodů. Tyto úrovně jsou dány geometrií, jíž se daná podmínka týká. Tento model je definován pomocí dvou podmínek na úrovni domén a tří podmínek na úrovni hranic.

První podmínkou jsou vlastnosti tekutiny. Hodnoty se vztahují k celku. Zde jsou uvedeny hodnoty teploty, hustoty a dynamické viskozity. Hodnota teploty uvnitř haly je 303,15 K. Materiály byly použity z knihoven COMSOL Multiphysics a proto jsou potřebné veličiny definovány již v materiálu definovány.

Další podmínka na úrovni celku je počáteční. Zde se udává rychlostní pole, tlak, turbulentní kinetická energie a míra disipace energie při turbulenci. Rychlostní pole jsem zde ponechal nulové, protože rychlosti proudění definuji v dalších podmínkách. Tlak jsem zadal atmosférický 1 013 Pa. Turbulentní kinetickou energii a míru disipace energie při turbulenci jsem ponechal přednastavené.

Dále je potřeba definovat místa, kterými dochází k výměně vzduchu mezi vnějším prostředím a prostředím haly. Jako vstupy proudícího vzduchu jsou určeny kružnice v průčelí, které reprezentují větráky a jako výstupy proudícího vzduchu jsou zvoleny obdélníky, které představují otvory v bocích stěn. Vstup je definován pomocí rychlostního pole, kde x souřadnice odpovídá záporné rychlosti proudění větráku a ostatní složky jsou nulové. Výstup je definován pomocí tlaku, který je atmosférický.

Další podmínka je zeď. Zde byla vybrána hranice modelu, pro kterou podmínka platí. Zvoleny byly všechny hranice kromě vstupů a výstupů. Tato podmínka nám definuje pevné plochy v modelu.

## <span id="page-32-0"></span>**6.4 Tvorba sítě**

Tvorba sítě je definována jako proces rozdělení modelované oblasti na jednotlivé buňky. Tyto buňky na sebe navazují a dohromady tvoří výpočetní síť. Množství buněk v síti ovlivňuje potřebný čas na výpočet simulace a také samotnou kvalitu výsledků. Proces tvorby sítě je tedy optimalizační úlohou. Snažíme se zde zredukovat počet buněk na množství, které nám zachytí modelovaný jev dostatečně přesně, ale na druhou stranu jsme limitováni výkonem použité výpočetní techniky. Dalším důležitým parametrem je velikost jednotlivých buněk. Tento parametr souvisí přímo s množstvím buněk. Pokud jsou v modelu určitá důležitá místa, lze v těchto místech síť zhustit. To znamená, že v těchto místech plynule zvětšíme počet buněk a zároveň snížíme jejich velikost.

Obecně lze sítě rozdělit na dvě základní, a to na nestrukturované a strukturované. Nestrukturovaná síť se využívá u složitějších geometrií. Její výhodou je možnost zhušťovat danou síť. Strukturované sítě se využívají u jednodušších geometrií. Jejich výhodou je snadné generování a lepší konvergence.

Síť na obrázku číslo 10 je strukturovaná. Obsahuje 18 276 buněk. Tato síť je definována pomocí pěti parametrů, které můžeme vidět v tabulce číslo 3. Maximální velikost buňky definuje největší možnou velikost buňky. Minimální velikost buňky můžeme použít k zabránění vytváření mnoha buněk kolem malých zakřivených částí geometrie. Maximální tempo růstu buňky určuje maximální rychlost, při které může buňka růst z oblasti s malými buňkami do oblasti s většími buňkami. Hodnota musí být větší nebo rovna jedné. Například při maximální rychlosti růstu buňky 1,5 může velikost buňky růst o více než 50 % (přibližně) z jednoho prvku do druhého. Faktor zakřivení definuje velikost hraničních prvků ve srovnání se zakřivením geometrické hranice (je to poměr mezi velikostí prvku a poloměrem zakřivení). Poloměr zakřivení vynásobený faktorem zakřivení, který musí být kladný a udává maximální povolenou velikost prvku podél hranice. Menší faktor zakřivení poskytuje jemnější síť podél zakřivených hranic. Rozlišení úzkých oblastí kontroluje počet vrstev buněk vytvořených v úzkých oblastech. Vyšší hodnota zjemňuje síť v úzkých oblastech.

<span id="page-33-0"></span>

| Maximální velikost buňky    | 1,77  |
|-----------------------------|-------|
| Minimální velikost buňky    | 0,442 |
| Maximální tempo růstu buňky | 1,3   |
| Faktor zakřivení            | 0.9   |
| Rozlišení úzkých oblastí    | 0.4   |

*Tabulka 3: Parametry sítě*

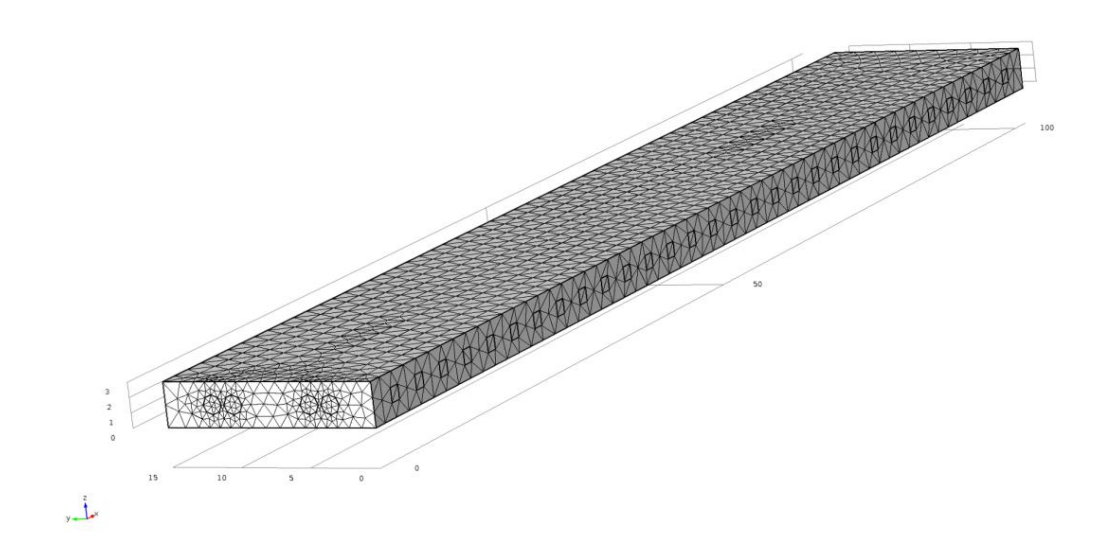

<span id="page-34-1"></span>*Obrázek 12: Výpočetní síť vygenerovaná v programu COMSOL Multiphysics*

## <span id="page-34-0"></span>**6.5 Provedení výpočtu**

Samotný výpočet je závislý na předešlém nastavení simulace. Při nastavení fyziky volíme konkrétní přístup k řešení modelu, tedy jakými rovnicemi bude matematický model řešen. Výhodou programu COMSOL Multiphysics je umožnění editace rovnic, které jsou použity pro řešení simulace. Díky tomu můžeme rovnice přizpůsobovat našemu konkrétnímu modelu a tak celou simulaci optimalizovat.

Dalším vlivem, který má dopad na výpočet, je výpočetní síť. Doba výpočtu a přesnost výsledků koreluje s kvalitou a hustotou výpočetní sítě. Je tedy důležité při tvorbě výpočetní sítě uvažovat dostupnou výpočetní kapacitu a potřebnou kvalitu výsledků.

Před spuštěním výpočtu simulace je potřeba definovat výstupy, tedy veličiny a grafická znázornění. Tím přímo ovlivníme výpočetní čas. Tato práce je zaměřena na rychlost proudění, proto pro snížení výpočetní doby nebyl vypočítán tlak na stěny budovy.

## <span id="page-35-0"></span>**7 Interpretace výsledků simulace**

Tato kapitola bude věnována výsledkům simulace. Zhodnocení výsledků je důležité u jakékoliv simulace. Každá simulace nám vygeneruje velké množství dat a naším úkolem je tato data interpretovat vhodným způsobem. COMSOL Multiphysics nabízí celou řadu možností vizualizace simulovaných dat. Každý způsob vizualizace má své využití a je důležité být obezřetný při volbě vizualizace. V důsledku špatné vizualizace můžeme data špatně interpretovat a tím znehodnotit celou svou práci.

Cílem simulace v této práci bylo zmapování rychlostního pole uvnitř budovy. Vytvořil jsem tři režimy budovy podle počtu spuštěných ventilátorů. Režim jedna má spuštěný jeden ventilátor, režim dva má spuštěné dva ventilátory a třetí režim má spuštěné všechny čtyři ventilátory. Vizualizaci výsledků můžeme vidět na obrázcích 11 – 13. Zde vidíme rychlostní pole, kde modrá barva představuje nejpomalejší místa a červená nejrychlejší. Pro nejobjektivnější porovnání jsem v každém zobrazení použil stejné barevné rozložení. Spuštěné ventilátory nám reprezentují červené šipky.

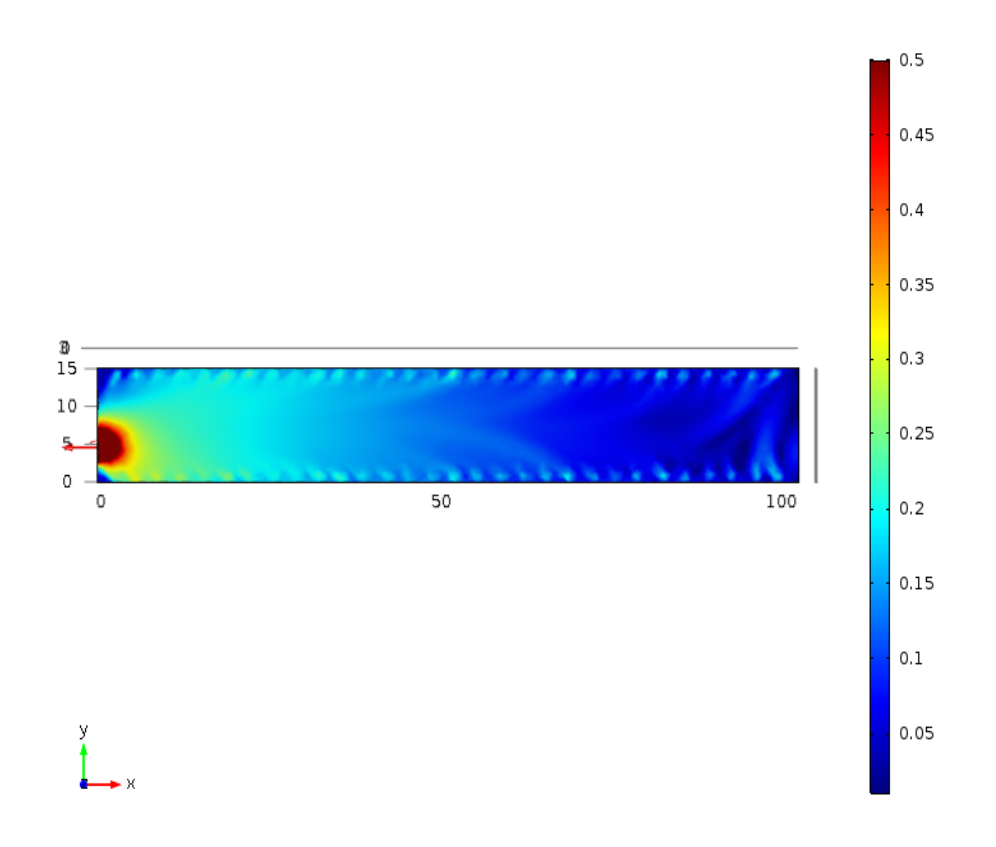

<span id="page-35-1"></span>*Obrázek 13: Rychlostní pole – režim 1*

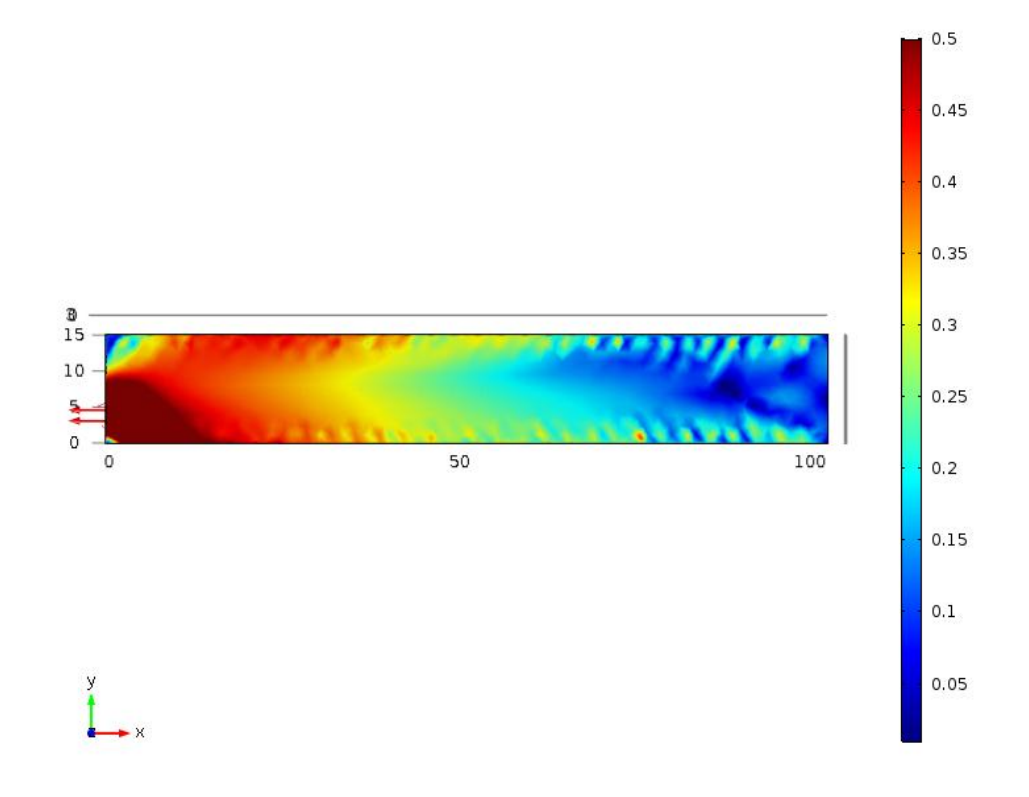

*Obrázek 14: Rychlostní pole – režim 2*

<span id="page-36-0"></span>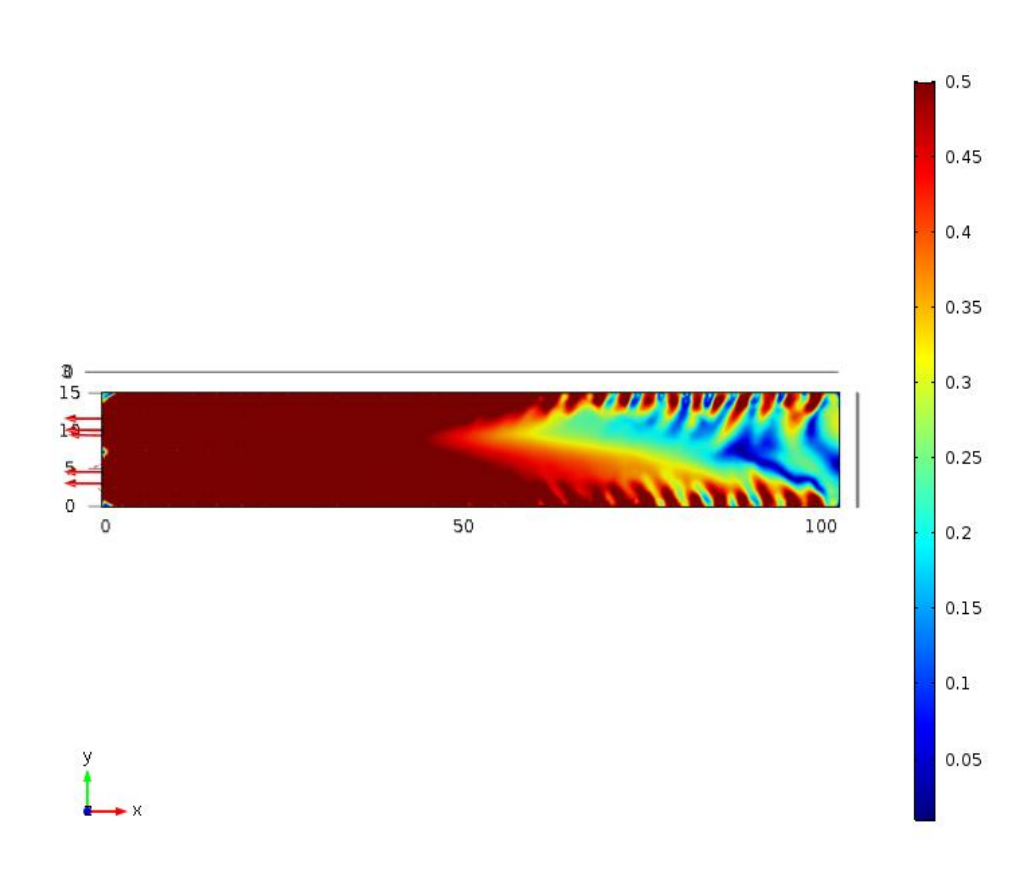

<span id="page-36-1"></span>*Obrázek 15: Rychlostní pole – režim 3*

Rozdíly mezi výsledky získanými pro jednotlivé režimy jsou zcela jasně patrné. V případě kdy je spuštěn pouze jeden ventilátor dosahuje mezní rychlost  $0.5$  m.s<sup>-1</sup> zhruba do vzdálenosti 15 m od ventilátoru. V případě, že jsou spuštěny všechny čtyři ventilátory je rychlost proudění 0,5 m.s<sup>-1</sup> měřitelná ve vzdálenosti 50 m od ventilátoru. V každém režimu vzniká v levém horním rohu oblast, kde je rychlost nízká. Největší je tato oblast v režimu jedna. Obecně lze konstatovat, že v režimu jedna se více vyskytují oblasti s nízkými hodnotami proudění vzduchu. Na druhou stranu je tento režim z provozní stránky ekonomičtější.

Další výsledky jsou zobrazeny na obrázcích 15–17. Data jsou reprezentována v tzv. stream line grafu. Jedná se o graf, který vykresluje proudnice pohybující se tekutiny. Proudnice tedy představuje trajektorii proudící tekutiny. Na grafech tedy vidíme prostorové rozložení rychlosti proudění vzduchu pomocí křivek.

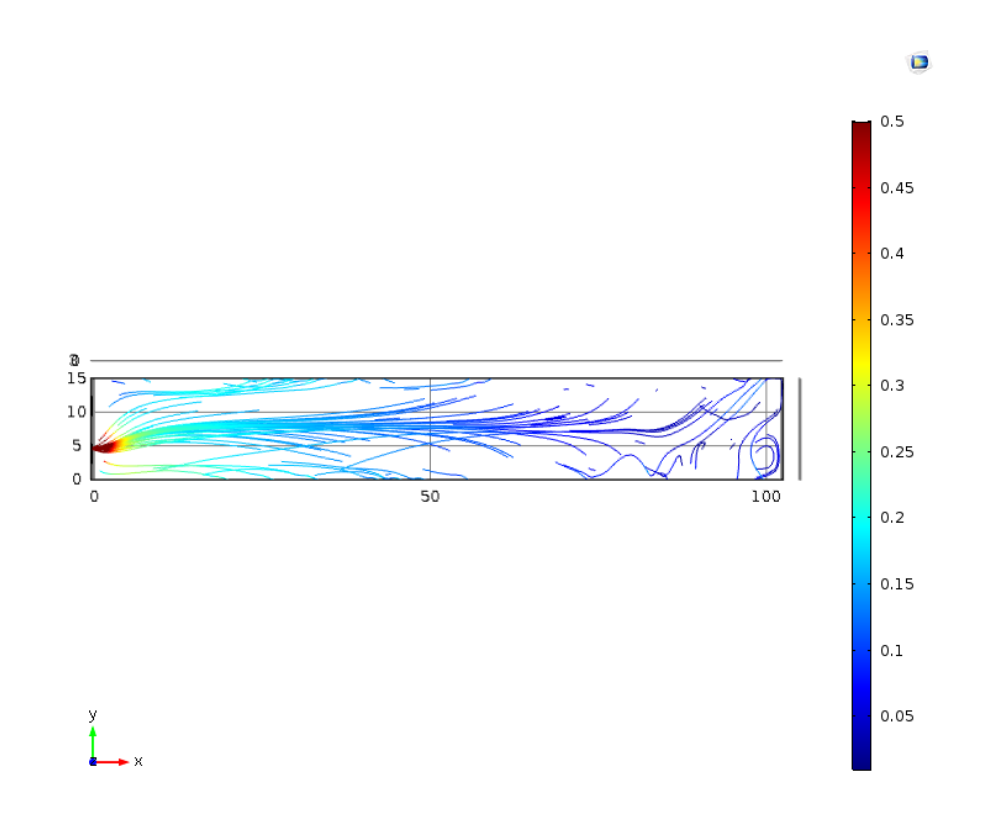

<span id="page-37-0"></span>*Obrázek 16: Rychlostní pole proudícího vzduchu uvnitř stáje pomocí stream line grafu – režim 1*

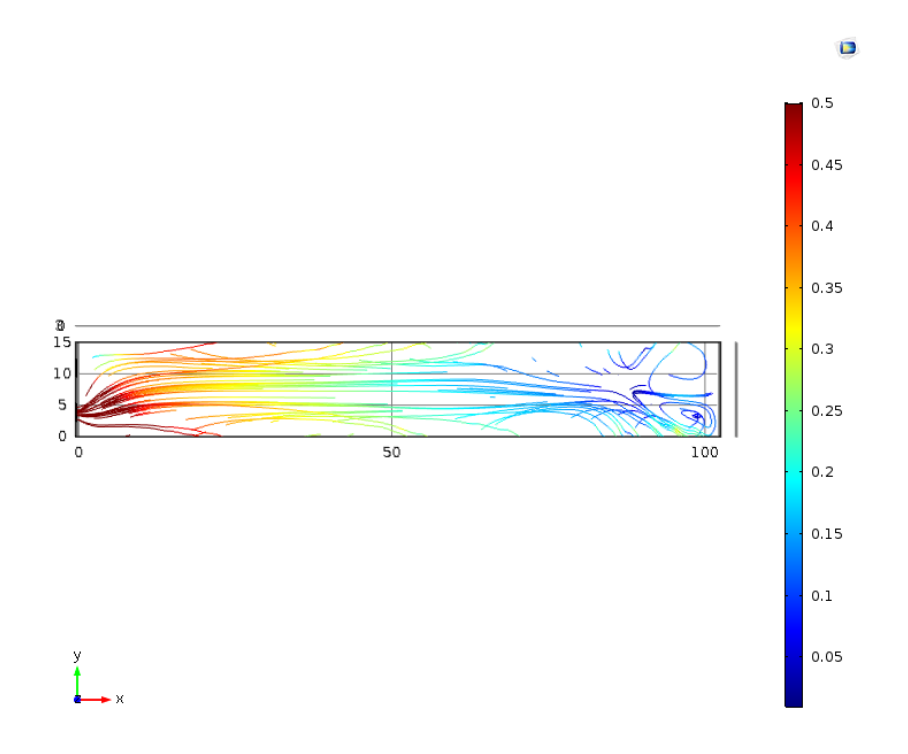

<span id="page-38-0"></span>*Obrázek 17: Rychlostní pole proudícího vzduchu uvnitř stáje pomocí stream line grafu – režim 2*

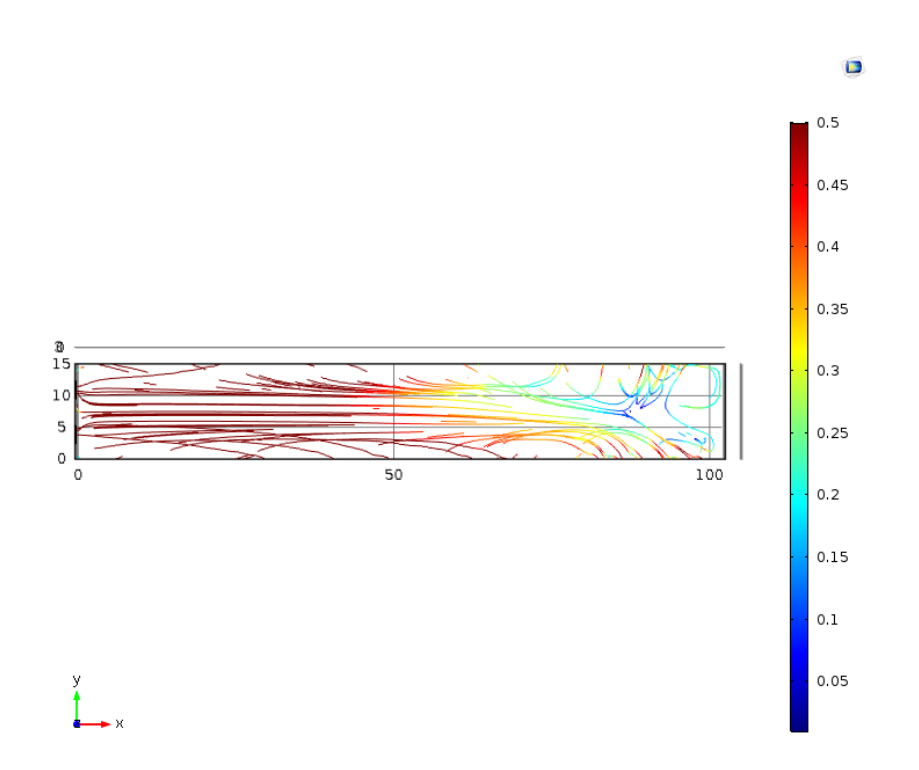

<span id="page-38-1"></span>*Obrázek 18: Rychlostní pole proudícího vzduchu uvnitř stáje pomocí stream line grafu – režim 3*

Maximální a minimální hodnoty získané pomocí počítačové simulace a jejich prostorové rozložení můžeme vidět v tabulce 4. Zde jsou ukázány souřadnice jednotlivých bodů.

<span id="page-39-0"></span>

|         |                       | Souřadnice X<br>(m) | Souřadnice Y<br>(m) | Souřadnice Z<br>(m) | Rychlost<br>$(m.s^{-1})$ |
|---------|-----------------------|---------------------|---------------------|---------------------|--------------------------|
| Režim 1 | Minimální<br>rychlost | 95,41               | 3                   | $\overline{0}$      | 0,0016                   |
|         | Maximální<br>rychlost | $\overline{0}$      | 5,06                | 1,96                | 9                        |
| Režim 2 | Minimální<br>rychlost | 95,42               | 2,99                | 0,01                | 0,0016                   |
|         | Maximální<br>rychlost | $\overline{0}$      | 5,05                | 1,96                | 9                        |
| Režim 3 | Minimální<br>rychlost | 87,76               | 8,19                | 3                   | 0,0082                   |
|         | Maximální<br>rychlost | $\overline{0}$      | 4,14                | $\overline{2}$      | 9                        |

*Tabulka 4: Maximální a minimální hodnota*

Graf, který ukazuje závislost rychlosti na vzdálenosti od ventilátoru, vidíme na obrázku 14. Zde je ukázán trend, jak rychle klesá rychlost proudění vzduchu v závislosti na vzdálenost od ventilátoru. Graf je vytvořen pro všechny tři režimy. Hodnoty jsou v konstantní výšce 1,5 m a v konstantní vzdálenosti od zdi 5,25 m. Tato vzdálenost představuje osu ventilátoru, který je spuštěn ve všech třech režimech.

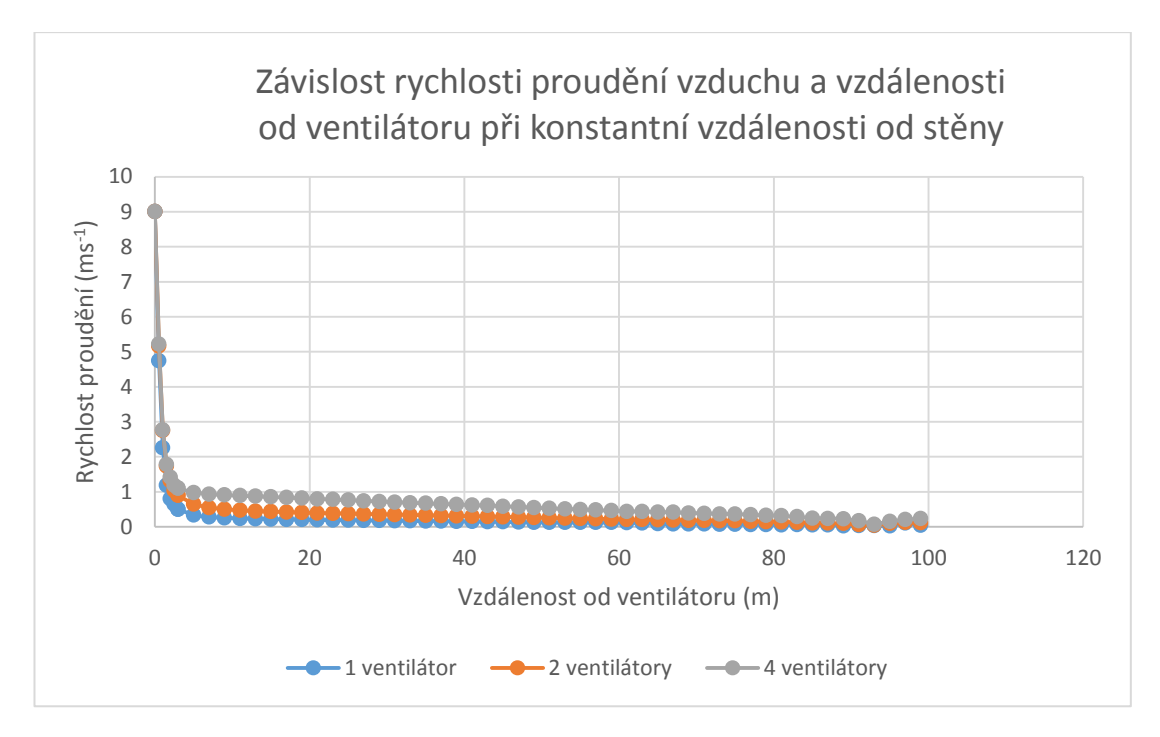

<span id="page-40-0"></span>*Obrázek 19: Závislost rychlosti proudění vzduchu a vzdálenosti od ventilátoru při konstantní vzdálenosti od stěny*

## <span id="page-41-0"></span>**8 Experimentální ověření výsledků modelu**

Při používání počítačových modelů je důležitá věrohodnost dosažených výsledků. Tu lze dosáhnout validací modelu, tedy konfrontací matematického modelu s reálně naměřenými údaji. Validaci lze vynechat pouze v případě, že daný jev je dobře známý. V této práci je ověření správnosti matematického modelu provedeno měřením rychlosti proudění vzduchu v objektu pro chov drůbeže.

## <span id="page-41-1"></span>**8.1 Metodika měření**

Měření bylo prováděno na Farmě u lesa v Sudoměřicích u Bechyně. Farma se zabývá výkrmem brojlerů, prodejem nosných kuřic a krůt, chovem masného skotu plemene Aberdeen Angus, ustájením koní. Na farmě se vykrmuje cca 100 000 ks kuřat v šesti až sedmi turnusech za rok. Ve 35 dnech stáří je průměrná hmotnost kuřete 1,95 kg při spotřebě 1,75 kg směsi na kus. Farma má 4 haly pro výkrm drůbeže. Všechny haly mají kapacitu 25 000 ks kuřat a jsou stejně vybaveny.

K měření se využila hala číslo 4. Kuřata byla stará 8 dní a jejich množství bylo 24 500 ks. Na obrázku 16 je pohled do haly, kde vidíme v průčelí na konci haly ventilátory a na krajích větrací otvory. Na obrázku 17 pak můžeme vidět ventilátor s otevřenou žaluzií.

<span id="page-41-2"></span>![](_page_41_Picture_5.jpeg)

*Obrázek 20: Hala pro chov drůbeže*

![](_page_42_Picture_0.jpeg)

*Obrázek 21: Ventilátor v hale pro chov drůbeže*

<span id="page-42-0"></span>V době měření byl spuštěn pouze jeden ze čtyř ventilátorů. Měření se provádělo v ose ventilátoru dle obrázku 18. První náměr je ve vzdálenosti 0,1 m od ventilátoru a poslední 3,6 m od ventilátoru. Náměry byly prováděny v rozestupech 0,3 m a v konstantní výšce 1,5 m od země.

![](_page_42_Figure_3.jpeg)

<span id="page-42-1"></span>*Obrázek 22: Schéma měření proudění vzduchu v hale pro chov drůbeže*

Hodnoty byly naměřeny na anemometr Testo 410-1, který vidíme na obrázku 19. Jedná se o vrtulkový anemometr s pevně zabudovanou vrtulkou. Je vhodný k venkovnímu i vnitřnímu měření. Měřící rozsah má od 0,4 do 20 m.s<sup>-1</sup>. Tento anemometr má také integrovanou sondu pro měření teploty vzduchu.

![](_page_43_Picture_1.jpeg)

*Obrázek 23: Anemometr Testo 410-1*

<span id="page-43-0"></span>Technické parametry anemometru Testo 410-1 jsou uvedeny v tabulce 5. Anemometr má pevně zabudovanou vrtulku s průměrem 40 mm. Proto jej můžete použít pro integrující měření rychlosti proudění vzduchu na ventilačních mřížkách. Také ve venkovním prostředí prokáže anemometr svoje praktické služby. Anemometru Testo 410-1 navíc k rychlosti vzduchu a teplotě vzduchu vypočítává sílu větru podle Beaufortovy stupnice a teplotu větrného chladu. Poslední je člověkem pociťovaná teplota způsobená ochlazením větrem.

Anemometr Testo 410-1 umožňuje volbu jednotek. Mezi dostupné jednotky rychlosti proudění vzduchu a teploty patří m.s<sup>-1</sup>, km.h<sup>-1</sup>, fpm, mph, kts, Beaufort, °C,  $\circ$ F.

<span id="page-44-1"></span>

| <b>H</b> motnost              | 110 <sub>g</sub>           |
|-------------------------------|----------------------------|
| Vnější výška                  | $25 \text{ mm}$            |
| Typ měření plynů              | Anemometr                  |
| Napájení                      | 2 Micro-baterie (Typ AAA)  |
| Max. teplotní rozsah          | 50 °C                      |
| Min. rozsah měření rychlosti  | $0.4 \text{ m.s}^{-1}$     |
| větru                         |                            |
| Rozsah měření rychlosti větru | $0,4-20$ m.s <sup>-1</sup> |
| Max. rozsah měření rychlosti  | $20 \text{ m.s}^{-1}$      |
| větru                         |                            |
| Vnější délka                  | 133 mm                     |
| Vnější šířka                  | 46 mm                      |
| Min. teplotní rozsah          | $-10$ °C                   |
| Přesnost                      | 2 %                        |

*Tabulka 5: Technické parametry anemometru Testo 410-1*

## <span id="page-44-0"></span>**8.2 Výsledky měření**

Celkem bylo naměřeno 39 hodnot rychlosti proudění vzduchu pomocí anemometru Testo 410-1. V každém ze 13 měřících bodů v ose ventilátoru byly změřeny 3 hodnoty. Tyto hodnoty se následně zprůměrovaly. Naměřené i průměrné hodnoty jsou v tabulce 5. Zde vidíme, že hodnoty měřené nejblíž u ventilátoru jsou nejvyšší a naopak hodnoty měřené ve větší vzdálenosti od ventilátoru klesají. Nejvyšší naměřená hodnota je 8,11 m.s<sup>-1</sup> a nejnižší 0,4 m.s<sup>-1</sup>. Měření ve větší vzdálenosti od ventilátoru nebylo možné kvůli rozsahu měřicího zařízení.

<span id="page-44-2"></span>

| Vzdálenost od ventilátoru | 1. náměr     | 2. náměr | 3. náměr | Průměrná hodnota |
|---------------------------|--------------|----------|----------|------------------|
| (m)                       | $(m.s^{-1})$ |          |          |                  |
| 0,10                      | 8,10         | 8,10     | 8,12     | 8,11             |
| 0,40                      | 4,49         | 4,45     | 4,50     | 4,48             |
| 0,70                      | 2,94         | 3,00     | 3,10     | 3,01             |
| 1,00                      | 2,11         | 2,06     | 2,20     | 2,12             |
| 1,30                      | 1,65         | 1,51     | 1,69     | 1,62             |
| 1,60                      | 1,38         | 1,45     | 1,22     | 1,35             |

*Tabulka 6: Výsledky měření rychlosti proudění vzduchu*

![](_page_45_Picture_288.jpeg)

V tabulce 6 jsou průměrné hodnoty rychlosti proudění vzduchu a hodnoty ze simulace. Dále v tabulce vidíme procentuální odchylky vypočítaných hodnot od naměřených. Průměrná odchylka je 12,54 %. Z tabulky vyplývá, že při vyšších rychlostech proudění vzduchu se odchylka zvětšuje.

<span id="page-45-0"></span>

| Vzdálenost od<br>ventilátoru | Naměřené průměrné<br>hodnoty | Hodnoty ze<br>simulace | Odchylka |
|------------------------------|------------------------------|------------------------|----------|
| (m)                          | $(m.s^{-1})$                 |                        | (% )     |
| 0,10                         | 8,11                         | 7,75                   | 35,69    |
| 0,40                         | 4,48                         | 4,25                   | 22,57    |
| 0,70                         | 3,01                         | 2,83                   | 17,88    |
| 1,00                         | 2,12                         | 2,08                   | 4,71     |
| 1,30                         | 1,62                         | 1,44                   | 17,87    |
| 1,60                         | 1,35                         | 1,05                   | 30,44    |
| 1,90                         | 0,72                         | 0,81                   | 9,44     |
| 2,20                         | 0,63                         | 0,70                   | 7,69     |
| 2,50                         | 0,56                         | 0,61                   | 4,95     |
| 2,70                         | 0,46                         | 0,55                   | 9,45     |
| 3,00                         | 0,50                         | 0,50                   | 0,01     |
| 3,30                         | 0,45                         | 0,46                   | 0,82     |
| 3,60                         | 0,40                         | 0,41                   | 1,46     |

*Tabulka 7: Naměřené a vypočítané hodnoty*

Vizualizaci dat z tabulky 6 je zobrazena na obrázku 20. Tento graf ukazuje trend hodnot naměřených a hodnot získaných ze simulace. Je patrné, že při nízkých rychlostech proudění vzduchu se vypočtená data od naměřených dat příliš neliší. Zatímco při rostoucích rychlostech proudění vzduchu se vypočtené hodnoty více liší od naměřených.

![](_page_46_Figure_0.jpeg)

<span id="page-46-0"></span>*Obrázek 24: Porovnání naměřených a vypočítaných hodnot rychlosti proudění vzduchu v režimu 1*

## <span id="page-47-0"></span>**9 Diskuze**

Praktická část této diplomové práce je zaměřena na vytvoření matematického modelu proudění vzduchu uvnitř stájového objektu pro chov drůbeže a dále na experimentálním ověření výsledků modelu.

Model byl vytvořen v programu COMSOL Multiphysics. Byly zde vytvořeny tři různé režimy větrání uvnitř objektu. Ke každému režimu byla vytvořena vizualizace rychlostního pole proudění vzduchu a dále byl proveden import dat a data byla v grafu porovnána. Poté byly naměřeny hodnoty rychlosti proudění vzduchu v objektu pro chov drůbeže. Tato data byla vyhodnocena a porovnána s výsledky simulace.

Průměrná odchylka naměřených hodnot od simulovaných hodnot byla zjištěna 12,54 %. U nižších rychlostí proudění vzduchu byla průměrná odchylka nižší než u vyšších rychlostí proudění vzduchu. Tato odchylka mohla být způsobena úmyslným zjednodušením reálného objektu pro účely matematického modelu. Dále mohla být způsobena výpočetní metodou a použitou sítí.

Obecně lze konstatovat, že pro nízké rychlosti proudění vzduchu nám tento model dává relativně přesná data. Pro turbulentní oblast s vysokými rychlostmi proudění je třeba model dále optimalizovat.

Profesor Galík v publikaci Technika pre chov zvierat uvádí doporučené hodnoty rychlosti proudění vzduchu pro různé druhy hospodářských zvířat. Pro drůbež udává hodnotu rychlosti proudění vzduchu vhodnou pro zachování welfare od 0,2 do 0,3 m.s<sup>-1</sup>. Hodnoty získané simulací i naměřené hodnoty v objektu pro chov drůbeže dosahují v některých místech vyšších rychlostí proudění vzduchu. Zejména v okolí ventilátoru hodnoty rychlosti vzduchu mnohonásobně vyšší. Ve zbytku haly se rychlosti proudění vzduchu více či méně přibližují k číslům uváděných v literatuře. Řešením tohoto problému může být například přidání dalšího ventilátoru na druhý konec haly.

## <span id="page-48-0"></span>**Závěr**

Hlavním cílem této diplomové práce bylo vytvořit funkční model proudění vzduchu uvnitř stájového objektu, jehož nejvýznamnějším výstupem bude rychlostní pole. Tento cíl byl dosažen.

První část práce je zaměřena na definování prostředí uvnitř stájových budov. Je zde popsáno, jak by měl stájový objekt vypadat z hlediska rychlosti proudění vzduchu. Dále jsou zde uvedeny typy ventilačních systémů, které se užívají v objektech pro chov hospodářských zvířat. Jsou zde uvedeny výhody i nevýhody jednotlivých systémů.

Následující kapitoly přináší teoretické základy k problematice proudění tekutin a následně k počítačové mechanice tekutin. Základní rozdělení typů proudění tekutin a také rozdělení počítačových simulací těchto proudění.

Další kapitola popisuje program COMSOL Multiphysics. Ukazuje jeho přednosti a nedostatky a představuje moduly a s tím i možné aplikace programu. Stěžejním je pro tuto práci modul pro simulace proudění tzv. CFD modul. Z tohoto důvodu je mu věnována větší pozornost a čtenář je s tímto modulem detailněji seznámen.

V následujících kapitolách je popsán postup vytváření počítačového modelu v programu COMSOL Multiphysics a jeho výpočet. V jednotlivých krocích je popsán postup definování geometrie, nastavení fyziky, tvorby sítě a podobně. Dále jsou graficky reprezentovaná data ze simulací a okomentovány dosažené výsledky.

Cílem poslední kapitoly je ověřit výsledky získané výpočtem pomocí dat získaných experimentálně. Je zde popsána metodika měření rychlosti proudění vzduchu v objektu pro chov drůbeže. Dále jsou data vyhodnocena a porovnána s výsledky simulace.

## <span id="page-49-0"></span>**Seznam zdrojů**

[1] GALÍK, Roman a kolektiv. *Technika pre chov zvierat*. 1. Nitra: Slovenská poľnohospoárska univerzita v Nitre, 2015. ISBN 978-80-552-1407-8.

[2] *PŘIROZENÉ VĚTRÁNÍ JAKO FAKTOR TVORBY MIKROKLIMATU BUDOV*. Brno, 2012. Disertační. Vysoké učení technické v Brně,Fakulta stavební, Ústav technických zařízení budov.

[3] JUNGA, Petr. *Zemědělské stavby*. Brno: Mendelova univerzita v Brně, 2014. ISBN 978-80-7509-012-6.

[4] NOŽIČKA, Jiří. *Mechanika tekutin*. Praha: Vydavatelství ČVUT, 2004. ISBN 80- 01-02865-8.

[5] DRÁBKOVÁ, Sylva. *Mechanika tekutin* [online]. Ostrava: Vysoká škola báňská - Technická univerzita, 2008 [cit. 2017-12-05]. ISBN 978-80-248-1508-4. Dostupné z: <http://www.elearn.vsb.cz/archivcd/FS/MT/Mechanika%20tekutin.pdf>

[6] VERSTEEG, H. K. a W. MALALASEKERA. *Anintroduction to computational fluid dynamics: thefinitevolumemethod*. 2nd ed. New York: PearsonEducation, 2007. ISBN 978-0-13-127498-3.

[7] HORÁKOVÁ, Kateřina a František LEMFELD. *Manuál pro výuku numerických metod* [online]. Liberec: Technická univerzita v Liberci, 2010 [cit. 2017-11-20]. Dostupné z: [http://www.kez.tul.cz/files/manual-pro-vyuku](http://www.kez.tul.cz/files/manual-pro-vyuku-numerickych-metod-web.pdf)[numerickych-metod-web.pdf](http://www.kez.tul.cz/files/manual-pro-vyuku-numerickych-metod-web.pdf)

[8] KOLÁŘ, Petr, Antonín TUČEK a Natálie SOUČKOVÁ. Simulace proudění tekutin pomocí CFD. *IT CAD* [online]. 2012, **11**(3), 3 [cit. 2017-11-20]. ISSN 1802- 6168. Dostupné z: [http://c.techsoft-eng.cz/files/7\\_6\\_clanek7.pdf](http://c.techsoft-eng.cz/files/7_6_clanek7.pdf)

[9] *Comsol* [online]. [cit. 2018-01-22]. Dostupné z:<https://www.comsol.com/products>

[10] BLEJCHAŘ, Tomáš. *Turbulence-Modelování proudění - CFX* [online]. 2010. Ostrava, 2010 [cit. 2018-03-27]. ISBN 978- 80- 248- 2606- 6. Dostupné z: <http://www.person.vsb.cz/archivcd/FS/Tur/Turbulence.pdf>

[11] VLČEK, Petr. *MODELOVÁNÍ TURBULENT NÍHO PROUDĚNÍ* [online]. , 21 [cit. 2018-03-27]. Dostupné z:<http://chps.fsid.cvut.cz/pt/2013/pdf/3509.pdf>

[12] COMSOL. *CFD Module: User'sGuide*. Stockholm, 2015.

[13] *Mapy.cz* [online]. Seznam.cz [cit. 2018-05-02]. Dostupné z:

https://mapy.cz/letecka?x=14.5322949&y=49.2891357&z=15&source=muni&id=11

18&q=sudom%C4%9B%C5%99ice%20u%20bechyn%C4%9B

## <span id="page-51-0"></span>**Seznam obrázků**

![](_page_51_Picture_191.jpeg)

## <span id="page-52-0"></span>**Seznam tabulek**

![](_page_52_Picture_49.jpeg)